# Java Platform, Standard Edition Java Virtual Machine Guide

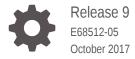

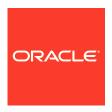

Java Platform, Standard Edition Java Virtual Machine Guide, Release 9

E68512-05

Copyright © 1993, 2017, Oracle and/or its affiliates. All rights reserved.

This software and related documentation are provided under a license agreement containing restrictions on use and disclosure and are protected by intellectual property laws. Except as expressly permitted in your license agreement or allowed by law, you may not use, copy, reproduce, translate, broadcast, modify, license, transmit, distribute, exhibit, perform, publish, or display any part, in any form, or by any means. Reverse engineering, disassembly, or decompilation of this software, unless required by law for interoperability, is prohibited.

The information contained herein is subject to change without notice and is not warranted to be error-free. If you find any errors, please report them to us in writing.

If this is software or related documentation that is delivered to the U.S. Government or anyone licensing it on behalf of the U.S. Government, then the following notice is applicable:

U.S. GOVERNMENT END USERS: Oracle programs, including any operating system, integrated software, any programs installed on the hardware, and/or documentation, delivered to U.S. Government end users are "commercial computer software" pursuant to the applicable Federal Acquisition Regulation and agency-specific supplemental regulations. As such, use, duplication, disclosure, modification, and adaptation of the programs, including any operating system, integrated software, any programs installed on the hardware, and/or documentation, shall be subject to license terms and license restrictions applicable to the programs. No other rights are granted to the U.S. Government.

This software or hardware is developed for general use in a variety of information management applications. It is not developed or intended for use in any inherently dangerous applications, including applications that may create a risk of personal injury. If you use this software or hardware in dangerous applications, then you shall be responsible to take all appropriate fail-safe, backup, redundancy, and other measures to ensure its safe use. Oracle Corporation and its affiliates disclaim any liability for any damages caused by use of this software or hardware in dangerous applications.

Oracle and Java are registered trademarks of Oracle and/or its affiliates. Other names may be trademarks of their respective owners.

Intel and Intel Xeon are trademarks or registered trademarks of Intel Corporation. All SPARC trademarks are used under license and are trademarks or registered trademarks of SPARC International, Inc. AMD, Opteron, the AMD logo, and the AMD Opteron logo are trademarks or registered trademarks of Advanced Micro Devices. UNIX is a registered trademark of The Open Group.

This software or hardware and documentation may provide access to or information about content, products, and services from third parties. Oracle Corporation and its affiliates are not responsible for and expressly disclaim all warranties of any kind with respect to third-party content, products, and services unless otherwise set forth in an applicable agreement between you and Oracle. Oracle Corporation and its affiliates will not be responsible for any loss, costs, or damages incurred due to your access to or use of third-party content, products, or services, except as set forth in an applicable agreement between you and Oracle.

## Contents

| Audience                                         | V    |
|--------------------------------------------------|------|
| Documentation Accessibility                      | V    |
| Related Documents                                | V    |
| Conventions                                      | ٧    |
| Java Virtual Machine Technology Overview         |      |
| Compiler Control                                 |      |
| Writing Directives                               | 2-2  |
| List of Compiler Control Options                 | 2-2  |
| Writing a Directives File                        | 2-   |
| Writing a Compiler Directive                     | 2-6  |
| Writing a Method Pattern in a Compiler Directive | 2-8  |
| Writing an Inline Directive Option               | 2-9  |
| Preventing Duplication with the Enable Option    | 2-9  |
| Understanding Directives Better                  | 2-11 |
| What Is the Default Directive?                   | 2-11 |
| How Are Directives Applied to Code?              | 2-13 |
| Compiler Control and Backward Compatibility      | 2-14 |
| Commands to Work with Directive Files            | 2-15 |
| Compiler Directives and the Command Line         | 2-15 |
| Compiler Directives and Diagnostic Commands      | 2-16 |
| Getting Your Java Process Identification Number  | 2-16 |
| Adding Directives Through Diagnostic Commands    | 2-16 |
| Removing Directives Through Diagnostic Commands  | 2-16 |
| Printing Directives Through Diagnostic Commands  | 2-17 |

How Are Directives Ordered in the Directives Stack?

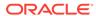

2-17

## 3 Garbage Collection

| Overview of Class Data Sharing                                          |  |
|-------------------------------------------------------------------------|--|
| Regenerating the Shared Archive                                         |  |
| Manually Controlling Class Data Sharing                                 |  |
| Java HotSpot Virtual Machine Performance Enhancements                   |  |
| Compact Strings                                                         |  |
| Tiered Compilation                                                      |  |
| Compressed Ordinary Object Pointer                                      |  |
| Zero-Based Compressed Ordinary Object Pointers                          |  |
| Escape Analysis                                                         |  |
| Support for Non-Java Languages                                          |  |
| Introduction to Non-Java Language Features                              |  |
| Static and Dynamic Typing                                               |  |
| Statically-Typed Languages Are Not Necessarily Strongly-Typed Languages |  |
| The Challenge of Compiling Dynamically-Typed Languages                  |  |
| The invokedynamic Instruction                                           |  |
| Defining the Bootstrap Method                                           |  |
| Specifying Constant Pool Entries                                        |  |
| Example Constant Pool                                                   |  |
| Using the invokedynamic Instruction                                     |  |
| Signal Chaining                                                         |  |
| Native Memory Tracking                                                  |  |
|                                                                         |  |
| Key Features                                                            |  |
| Using Native Memory Tracking                                            |  |
| Enabling NMT                                                            |  |
| Accessing NMT Data using jcmd                                           |  |
| Obtaining NMT Data at VM Exit                                           |  |

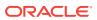

## 9 DTrace Probes in HotSpot VM

| Using the hotspot Provider             | 9-1  |
|----------------------------------------|------|
| VM Lifecycle Probes                    | 9-1  |
| Thread Lifecycle Probes                | 9-2  |
| Classloading Probes                    | 9-2  |
| Garbage Collection Probes              | 9-3  |
| Method Compilation Probes              | 9-4  |
| Monitor Probes                         | 9-5  |
| Application Tracking Probes            | 9-6  |
| Using the hotspot_jni Provider         | 9-7  |
| Sample DTrace Probes                   | 9-7  |
| Fatal Error Reporting                  |      |
| Error Report Example                   | 10-1 |
| Java Virtual Machine Related Resources |      |
| Tools                                  | 11-1 |

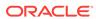

### **Preface**

This document provides information about the features supported by Java Virtual Machine technology.

### **Audience**

This document is intended for experienced developers who build applications using the Java HotSpot technology.

## **Documentation Accessibility**

For information about Oracle's commitment to accessibility, visit the Oracle Accessibility Program website at http://www.oracle.com/pls/topic/lookup?ctx=acc&id=docacc.

#### **Access to Oracle Support**

Oracle customers that have purchased support have access to electronic support through My Oracle Support. For information, visit <a href="http://www.oracle.com/pls/topic/lookup?ctx=acc&id=info">http://www.oracle.com/pls/topic/lookup?ctx=acc&id=trs</a> if you are hearing impaired.

### **Related Documents**

See Oracle JDK 9 Documentation for other Oracle Java Development Kit (JDK) 9 guides.

### Conventions

The following text conventions are used in this document:

| Convention | Meaning                                                                                                    |
|------------|----------------------------------------------------------------------------------------------------|
| boldface   | Boldface type indicates graphical user interface elements associated with an action, or terms defined in text.                         |
| italic     | Italic type indicates book titles, emphasis, or placeholder variables for which you supply particular values.                          |
| monospace  | Monospace type indicates commands within a paragraph, URLs, code in examples, text that appears on the screen, or text that you enter. |

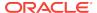

1

## Java Virtual Machine Technology Overview

This chapter describes the implementation of the Java Virtual Machine (JVM) and the main features of the Java HotSpot technology:

- Adaptive compiler: A standard interpreter is used to launch the applications. When
  the application runs, the code is analyzed to detect performance bottlenecks, or
  hot spots. The Java HotSpot VM compiles the performance-critical portions of the
  code for a boost in performance, but does not compile the seldom-used code
  (most of the application). The Java HotSpot VM uses the adaptive compiler to
  decide how to optimize compiled code with techniques such as inlining.
- Rapid memory allocation and garbage collection: Java HotSpot technology provides rapid memory allocation for objects and fast, efficient, state-of-the-art garbage collectors.
- Thread synchronization: Java HotSpot technology provides a thread-handling capability that is designed to scale for use in large, shared-memory multiprocessor servers.

In Oracle Java Runtime Environment (JRE) 8 and earlier, different implementations of the JVM, (the client VM, server VM, and minimal VM), were supported for configurations commonly used as clients, servers, and for embedded systems. As most systems can now take advantage of the server VM, the Oracle Java Runtime Environment (JRE) 9 provides only that VM implementation.

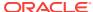

## **Compiler Control**

Compiler Control provides a way to control Java Virtual Machine (JVM) compilation through compiler directive options. The level of control is runtime-manageable and method specific.

A compiler directive is an instruction that tells the JVM how compilation should occur. A directive provides method-context precision in controlling the compilation process. Directives are a powerful tool for writing small, contained, JVM compiler tests because tests can be run without restarting the entire JVM. Compiler Control is also very useful for creating workarounds for bugs in the JVM compilers.

You can specify a file that contains compiler directives while starting a program through the command line. You can also add or remove directives from an already running program through diagnostic commands.

Compiler Control supersedes and is backward compatible with CompileCommand.

#### Topics:

- Writing Directives
  - Writing a Directives File
  - Writing a Compiler Directive
  - Writing a Method Pattern in a Compiler Directive
  - Writing an Inline Directive Option
  - Preventing Duplication with the Enable Option
- Understanding Directives Better
  - What Is the Default Directive?
  - How Are Directives Applied to Code?
  - Compiler Control and Backward Compatibility
- Commands to Work with Directive Files
  - Compiler Directives and the Command Line
  - Compiler Directives and Diagnostic Commands
  - How Are Directives Ordered in the Directives Stack?

## Writing Directives

This topic examines Compiler Control options and steps for writing directives from those options.

#### Topics:

· List of Compiler Control Options

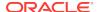

- Writing a Directives File
- Writing a Compiler Directive
- Writing a Method Pattern in a Compiler Directive
- Writing an Inline Directive Option
- Preventing Duplication with the Enable Option

## List of Compiler Control Options

Options are instructions for compilation. Options provide method-context precision. Available options vary by compiler and require specific types of values.

**Table 2-1 Common Options** 

| Option         | Description                                                                                                    | Value Type | Default Value |
|----------------|----------------------------------------------------------------------------------------------------|------------|---------------|
| Enable         | Hides a directive and renders it unmatchable if it is set to false. This is useful for preventing option duplication. See Preventing Duplication with the Enable Option.   | bool       | true          |
| Exclude        | Excludes methods from compilation.                                                                                                    | bool       | false         |
| BreakAtExecute | Sets a breakpoint to stop execution at the beginning of the specified methods when debugging the JVM.                                                                      | bool       | false         |
| BreakAtCompile | Sets a breakpoint to stop compilation at the beginning of the specified methods when debugging the JVM.                                                                    | bool       | false         |
| Log            | Places only the specified methods in a log. You must first set the command-line option -xx: +LogCompilation. The default value false places all compiled methods in a log. | bool       | false         |
| PrintAssembly  | Prints assembly code<br>for bytecoded and<br>native methods by<br>using the external<br>disassembler.so<br>library.                                                        | bool       | false         |

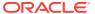

Table 2-1 (Cont.) Common Options

| Option                                    | Description                                                                                                    | Value Type | Default Value     |
|-------------------------------------------|----------------------------------------------------------------------------------------------------|------------|-------------------|
| PrintInlining                             | Prints which methods are inlined, and where.                                                                                                    | bool       | false             |
| PrintNMethods                             | Prints nmethods as they are generated.                                                                                                    | bool       | false             |
| BackgroundCompilati<br>on                 | Compiles methods as a background task. Methods run in interpreter mode until the background compilation finishes. The value false compiles methods as a foreground task. | bool       | true              |
| ReplayInline                              | Enables the same CIReplay functionality as the corresponding global option, but on a per-method basis.                                                                   | bool       | false             |
| DumpReplay                                | Enables the same CIReplay functionality as the corresponding global option, but on a per-method basis.                                                                   | bool       | false             |
| DumpInline                                | Enables the same CIReplay functionality as the corresponding global option, but on a per-method basis.                                                                   | bool       | false             |
| CompilerDirectivesI gnoreCompileCommand s | Disregards all<br>CompileCommands.                                                                                                    | bool       | false             |
| DisableIntrinsic                          | Disables the use of intrinsics based on method-matching criteria.                                                                                                    | ccstr      | No default value. |
| inline                                    | Forces or prevents inlining of a method based on method-matching criteria. See Writing an Inline Directive Option.                                                       | ccstr[]    | No default value. |

**Table 2-2 C2 Exclusive Options** 

| Option                     | Description                                            | Value Type | Default Value |
|----------------------------|--------------------------------------------------------|------------|---------------|
| BlockLayoutByFreque<br>ncy | Moves infrequent execution branches from the hot path. | bool       | true          |

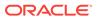

Table 2-2 (Cont.) C2 Exclusive Options

| Option              | Description                                                                                                    | Value Type | Default Value |
|---------------------|----------------------------------------------------------------------------------------------------|------------|---------------|
| PrintOptoAssembly   | Prints generated assembly code after compilation by using the external disassembler.so library. This requires a debugging build of the JVM.                | bool       | false         |
| PrintIntrinsics     | Prints which intrinsic methods are used, and where.                                                                                                    | bool       | false         |
| TraceOptoPipelining | Traces pipelining information, similar to the corresponding global option, but on a per-method basis. This is intended for slow and fast debugging builds. | bool       | false         |
| TraceOptoOutput     | Traces pipelining information, similar to the corresponding global option, but on a per-method basis. This is intended for slow and fast debugging builds. | bool       | false         |
| TraceSpilling       | Traces variable spilling.                                                                                                    | bool       | false         |
| Vectorize           | Performs calculations in parallel, across vector registers.                                                                                                | bool       | false         |
| VectorizeDebug      | Performs calculations in parallel, across vector registers. This requires a debugging build of the JVM.                                                    | intx       | 0             |
| CloneMapDebug       | Enables you to examine the CloneMap generated from vectorization. This requires a debugging build of the JVM.                                              | bool       | false         |
| IGVPrintLevel       | Specifies the points where the compiler graph is printed in Hotspot's Ideal Graphic Visualizer (IGV). A higher value means higher granularity.             | intx       | 0             |

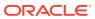

Table 2-2 (Cont.) C2 Exclusive Options

| Option       | Description                                                                       | Value Type | Default Value |
|--------------|-----------------------------------------------------------------------------------|------------|---------------|
| MaxNodeLimit | Sets the maximum number of nodes to be used during a single method's compilation. | intx       | 80000         |

A costr value type is a method pattern. See Writing a Method Pattern in a Compiler Directive.

The default directive supplies default values for compiler options. See What Is the Default Directive?

### Writing a Directives File

Individual compiler directives are written in a directives file. Only directive files, not individual directives, can be added to the stack of active directives.

- Create a file with a .json extension. Directive files are written using a subset of JSON syntax with minor additions and deviations.
- 2. Insert the following syntax as a template you can work from:

The components of this template are:

#### **Array of Directives:**

- A directives file stores an array of directive blocks, denoted with a pair of brackets ([]).
- The brackets are optional if the file contains only a single directive block.

#### **Directive Block:**

- A block is denoted with a pair of braces ({}).
- A block contains one individual directive.
- A file can contain any number of directive blocks.
- Blocks are separated with a comma (,).
- A comma is optional following the final block in the array.

#### **Individual Directive:**

- Each individual directive must exist within a directive block.
- Files can contain multiple directives when they contain multiple directive blocks.

#### Comments:

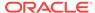

- Single-line comments are inserted with two slashes (//).
- Multiline comments are not allowed.
- Add or remove directive blocks from the template to match the number of directives you want in the file.
- Fill in each directive block with one compiler directive. See Writing a Compiler Directive.
- 5. Reorder the directive blocks if necessary. The ordering of directives within a file is significant. Directives written closer to the beginning of the array receive higher priority. For more information, see How Are Directives Ordered in the Directives Stack? and How Are Directives Applied to Code?

```
[ //Array of directives
   { //Directive Block
       //Directive 1
       match: ["java*.*", "oracle*.*"],
           Enable: true,
           Exclude: true,
           BreakAtExecute: true,
        },
        c2: {
           Enable: false,
           MaxNodeLimit: 1000,
        BreakAtCompile: true,
       DumpReplay: true,
        //Directive Block
        //Directive 2
        match: ["*Concurrent.*"],
        c2: {
            Exclude: true,
   },
]
```

### Writing a Compiler Directive

Compiler directives must be written within a directives file. Repeat these steps for each individual compiler directive you want to write in a directives file.

An individual compiler directive is written within a directive block in a directives file. See Writing a Directives File.

1. Insert the following block of code, as a template you can work from, to write an individual compiler directive. This block of code is a directive block.

```
{
    match: [],
    c1: {
        //c1 directive options
    },
    c2: {
        //c2 directive options
    },
    //Directive options applicable to all compilers
},
```

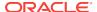

2. Provide the match attribute with an array of method patterns. See Writing a Method Pattern in a Compiler Directive.

For example:

```
match: ["java*.*", "oracle*.*"],
```

3. Provide the c1 attribute with a block of comma-separated directive options. Ensure that these options are valid for the c1 compiler.

For example:

```
c1: {
    Enable: true,
    Exclude: true,
    BreakAtExecute: true,
},
```

**4.** Provide the c2 attribute with a block of comma-separated directive options. This block can contain a mix of common and c2 exclusive compiler options.

For example:

```
c2: {
    Enable: false,
    MaxNodeLimit: 1000,
},
```

5. Provide, at the end of the directive, options you want applicable to all compilers. These options are considered written within the scope of the common block. Options are comma-separated.

For example:

```
BreakAtCompile: true,
DumpReplay: true,
```

- 6. Clean up the file:
  - a. Check the ordering and potential duplication of directive options. If there is a conflict, then the last occurrence of an option takes priority. Conflicts most likely occur between the common block and the c1 or c2 blocks, not between c1 and c2 blocks.
  - b. Avoid writing c2–exclusive directive options in the common block. Although the common block can accept a mix of common and c2–exclusive options, it's misleading to structure a directive this way because c2–exclusive options in the common block have no effect on the c1 compiler. Write c2–exclusive options within the c2 block instead.
  - c. If either the c1 or c2 attribute has no corresponding directive options, then omit the attribute-value syntax for that compiler.

The resulting directive, based on earlier examples, is:

```
{
  match: ["java*.*", "oracle*.*"],
  c1: {
     Enable: true,
     Exclude: true,
     BreakAtExecute: true,
},
  c2: {
     Enable: false,
     MaxNodeLimit: 1000,
},
```

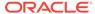

```
BreakAtCompile: true,
DumpReplay: true,
},
```

The JSON format of directive files allows certain deviations in syntax:

- Extra trailing commas are optional in arrays and objects.
- Attributes are strings and are optionally placed within quotation marks.
- If an array contains only one element, then brackets are optional.

Therefore, a valid example of a compiler directive is:

```
{
    "match": "*Concurrent.*",
    c2: {
        "Exclude": true,
    }
},
```

### Writing a Method Pattern in a Compiler Directive

A costr is a method pattern. It can be written precisely or generalized with wildcard characters. It specifies what best-matching Java code should have accompanying directive options applied, or what Java code should be inlined.

To write a method pattern:

1. Fill in the following syntax to format your method pattern: package/class.method(parameter\_list). If you're unable to be precise, see Step 2 for ways to generalize a method pattern with wildcard characters.

An example method pattern that uses this style of formatting is:

```
java/lang/String.indexOf()
```

Other formatting styles are available. This ensures backward compatibility with earlier ways of method matching such as CompileCommand. Valid formatting alternatives for the previous example include:

- java/lang/String.indexOf()
- java/lang/String,indexOf()
- java/lang/String indexOf()
- java.lang.String::indexOf()

You may find the last formatting style preferable because it matches the Hotspot output.

2. Insert a wildcard character (\*) where you need to generalize part of the method pattern.

The following are valid generalizations of the method pattern example from Step 1:

- java/lang/String.indexOf\*
- \*lang/String.indexOf\*
- \*va/lang\*.\*dex\*
- java/lang/String.\*
- \* \*

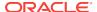

- Increased generalization leads to decreased precision in these examples. This is risky because more Java code becomes a potential match with the method pattern. Therefore, it's important to use the wildcard character (\*) judiciously.
- 3. Modify the signature portion of the method pattern. Signatures are written according to the Java Specifications. Signature matches must be exact, otherwise a signature defaults to a wildcard character (\*). Omitted signatures also default to a wildcard character. Signatures themselves cannot contain the wildcard character.
- 4. Optional: If you're writing a method pattern to accompany the inline directive option, then there are additional characters you must prefix the method pattern with. See Writing an Inline Directive Option.

### Writing an Inline Directive Option

The attribute for an inline directive option requires an array of method patterns with special commands prefixed. This indicates which method patterns should or shouldn't inline.

- 1. Write inline: in the common block, c1, or c2 block of a directive.
- Accompany this with an array of carefully ordered method patterns. The prefixed command on the first matching method pattern is executed. The remaining method patterns in the array are ignored.
- 3. Prefix a + to force inlining of any matching Java code.
- 4. Prefix a to prevent inlining of any matching Java code.
- **5.** Optional: If you need inlining behavior applied to multiple method patterns, then repeat these steps to write multiple inline statements. Don't write a single array that contains all patterns.

Examples of inline directive options are:

```
inline: ["+java/lang*.*", "-sun*.*"]inline: "+java/lang*.*"
```

### Preventing Duplication with the Enable Option

The Enable option hides aspects of directives. This option prevents duplication between directives.

Here is an example directives file:

```
{
  match: ["java*.*"],
  c1: {
     BreakAtExecute: true,
     BreakAtCompile: true,
     DumpReplay: true,
     DumpInline: true,
},
  c2: {
     MaxNodeLimit: 1000,
},
},
```

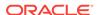

```
match: ["oracle*.*"],
c1: {
    BreakAtExecute: true,
    BreakAtCompile: true,
    DumpReplay: true,
    DumpInline: true,
},
c2: {
    MaxNodeLimit: 2000,
},
},
```

The c1 attribute of both directives are identical. This undesirable code duplication is resolved with the Enable option. Enable hides a block directives and renders them unmatchable. This produces the example solution:

```
[
        match: ["java*.*"],
        c1: {
            Enable: false,
        },
        c2: {
            MaxNodeLimit: 1000,
        },
        match: ["oracle*.*"],
        c1: {
            Enable: false,
        },
        c2: {
            MaxNodeLimit: 2000,
        },
    },
        match: ["java*.*", "oracle*.*"],
        c1: {
            BreakAtExecute: true,
            BreakAtCompile: true,
            DumpReplay: true,
            DumpInline: true,
        },
        c2: {
            //Unreachable code
        },
    },
]
```

The <code>Enable</code> option provides an exception to this rule; the first matching directive is applied to a method's compilation. Any method that would be compiled by c1 in the first or second directive is now compiled with the c1 block of the third directive. The c2 block of the third directive is unreachable because the c2 blocks in the first and second directive take priority.

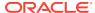

## **Understanding Directives Better**

The following topic examines how directives behave and interact.

#### **Topics**

- What Is the Default Directive?
- How Are Directives Applied to Code?
- · Compiler Control and Backward Compatibility

### What Is the Default Directive?

The default directive is a compiler directive that contains default values for all possible directive options. It is at the bottom of the directives stack and matches every method submitted for compilation.

When you design a new directive, you specify how the new directive differs from the default directive. The default directive becomes a template to guide your design decisions.

#### **Directive Option Values in the Default Directive**

Printing an empty directive stack reveals the default directive's matching criteria and values for all directive options:

```
Directive: (default)
matching: *.*
c1 directives:
inline: -
```

Enable:true Exclude:false BreakAtExecute:false BreakAtCompile:false Log:false PrintAssembly:false PrintInlining:false PrintNMethods:false BackgroundCompilation:true ReplayInline:false DumpReplay:false DumpInline:false CompilerDirectivesIgnoreCompileCommands:false DisableIntrinsic: BlockLayoutByFrequency:true PrintOptoAssembly:false PrintIntrinsics:false TraceOptoPipelining:false TraceOptoOutput:false TraceSpilling:false Vectorize:false VectorizeDebug:0 CloneMapDebug:false IGVPrintLevel:0 MaxNodeLimit:80000

```
c2 directives:
inline: -
```

Enable:true Exclude:false BreakAtExecute:false BreakAtCompile:false Log:false PrintAssembly:false PrintInlining:false PrintNMethods:false BackgroundCompilation:true ReplayInline:false DumpReplay:false DumpInline:false CompilerDirectivesIgnoreCompileCommands:false DisableIntrinsic: BlockLayoutByFrequency:true PrintOptoAssembly:false PrintIntrinsics:false TraceOptoPipelining:false TraceOptoOutput:false TraceSpilling:false Vectorize:false VectorizeDebug:0 CloneMapDebug:false IGVPrintLevel:0 MaxNodeLimit:80000

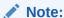

Although these printouts provide a thorough account of all directive options and their values, certain options are applicable exclusively to the c2 compiler. For a complete list, see Table 2-2.

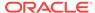

#### **Directive Option Values in New Directives**

New directives must specify how they differ from the default directive. If a directive option is not mentioned, then that option retains the value from the default directive.

For example:

When you add this directive to the directives stack, the default directive becomes the bottom-most directive of the stack. See How Are Directives Ordered in the Directives Stack? for a description of this process. The printout from the resulting directives stack shows how only the directive options specified in the example differ from the values found in the default directive:

```
Directive:
 matching: *Concurrent.*
 cl directives:
  inline: -
  Enable:true Exclude:true BreakAtExecute:false BreakAtCompile:false Log:false
PrintAssembly:false PrintInlining:false PrintNMethods:false
BackgroundCompilation:true ReplayInline:false DumpReplay:false DumpInline:false
CompilerDirectivesIgnoreCompileCommands:false DisableIntrinsic:
BlockLayoutByFrequency:true PrintOptoAssembly:false PrintIntrinsics:false
TraceOptoPipelining:false TraceOptoOutput:false TraceSpilling:false Vectorize:false
VectorizeDebug: 0 CloneMapDebug: false IGVPrintLevel: 0 MaxNodeLimit: 80000
 c2 directives:
  inline: -
  Enable:true Exclude:true BreakAtExecute:false BreakAtCompile:false Log:false
PrintAssembly:false PrintInlining:false PrintNMethods:false
BackgroundCompilation:true ReplayInline:false DumpReplay:false DumpInline:false
CompilerDirectivesIgnoreCompileCommands:false DisableIntrinsic:
BlockLayoutByFrequency:true PrintOptoAssembly:false PrintIntrinsics:false
TraceOptoPipelining:false TraceOptoOutput:false TraceSpilling:false Vectorize:false
VectorizeDebug: 0 CloneMapDebug: false IGVPrintLevel: 0 MaxNodeLimit: 1000
Directive: (default)
 matching: *.*
 cl directives:
  inline: -
  Enable:true Exclude:false BreakAtExecute:false BreakAtCompile:false Log:false
PrintAssembly:false PrintInlining:false PrintNMethods:false
BackgroundCompilation:true ReplayInline:false DumpReplay:false DumpInline:false
CompilerDirectivesIgnoreCompileCommands:false DisableIntrinsic:
BlockLayoutByFrequency:true PrintOptoAssembly:false PrintIntrinsics:false
TraceOptoPipelining:false TraceOptoOutput:false TraceSpilling:false Vectorize:false
VectorizeDebug: 0 CloneMapDebug: false IGVPrintLevel: 0 MaxNodeLimit: 80000
 c2 directives:
  inline: -
```

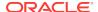

Enable:true Exclude:false BreakAtExecute:false BreakAtCompile:false Log:false PrintAssembly:false PrintInlining:false PrintNMethods:false BackgroundCompilation:true ReplayInline:false DumpReplay:false DumpInline:false CompilerDirectivesIgnoreCompileCommands:false DisableIntrinsic: BlockLayoutByFrequency:true PrintOptoAssembly:false PrintIntrinsics:false TraceOptoPipelining:false TraceOptoOutput:false TraceSpilling:false Vectorize:false VectorizeDebug:0 CloneMapDebug:false IGVPrintLevel:0 MaxNodeLimit:80000

### How Are Directives Applied to Code?

A directive is applied to code based on a method matching process. Every method submitted for compilation is matched with a directive in the directives stack.

The process of brokering a match between a method and the directives stack is performed by the CompilerBroker.

#### The Method Matching Process

When a method is submitted for compilation, its fully qualified name is compared to the matching criteria in the directives stack. The first matching directive in the stack is applied to the method. The remaining directives in the stack are ignored. If no other match is found, then the default directive is applied.

This process is repeated for all methods in a compilation. Therefore, more than one directive could be applied in a compilation, while only one directive is applied per method. All directives in the stack are considered active because they are potentially applicable. The key differences between active and applied directives are:

- A directive is active if it's present in the directives stack.
- A directive is applied if it's affecting code.

#### Example 2-1 When a Match Is Found

Example of a method submitted for compilation:

```
public int exampleMethod(int x){
    return x;
}
```

Based on method-matching criteria, Directive 2 is applied from the following example directive stack:

```
Directive 2:
  matching: *.*example*
Directive 1:
  matching: *.*exampleMethod*
Directive 0: (default)
  matching: *.*
```

#### Example 2-2 When No Match Is Found

The following example method is submitted for compilation:

```
public int otherMethod(int y){
    return y;
}
```

Based on method-matching criteria in the following example directive stack, Directive 0 (the default directive) is applied:

```
Directive 2:
  matching: *.*example*
Directive 1:
  matching: *.*exampleMethod*
Directive 0: (default)
  matching: *.*
```

#### **Other Guidelines**

- Carefully write the directives' method-matching criteria. There's no feedback
  mechanism to verify which directive is applied to a given method. Instead, a
  profiler such as JMX is used to measure the cumulative effects of applied
  directives.
- The CompilerBroker ignores directive options that create bad code, such as forcing hardware instructions on a platform that doesn't offer support. A warning message is displayed.
- Directive options have the same limitations as typical command-line flags. For example, instructions to inline code are followed only if the Intermediate Representation (IR) doesn't become too large.

### Compiler Control and Backward Compatibility

CompileCommand and command-line flags can be used alongside Compiler Control directives.

Although Compiler Control can replace CompileCommand for all use cases, backward compatibility is still provided. It's possible to utilize both at the same time. Compiler Control receives priority. Conflicts are handled based on the following prioritization:

- Compiler Control
- CompileCommand
- 3. Command-line flags
- 4. Default values

#### **Example 2-3 Mixing Compiler Control and CompileCommand**

The following list shows a small number of compilation options and some ways of assigning values to those options:

- Compiler Control:
  - Exclude: true
  - BreakAtExecute: false
- CompileCommand:
  - BreakAtExecute: true
  - BreakAtCompile: true
- Default values:
  - Exclude: false
  - BreakAtExecute: false
  - BreakAtCompile: false
  - Log: false

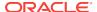

For the options and values in this example, the resulting effects on compilation are determined through the rules for handling backward compatibility conflicts:

Exclude: true

BreakAtExecute: false
BreakAtCompile: true

Log: false

### Commands to Work with Directive Files

This topic examines commands and the effects of working with completed directive files.

- Compiler Directives and the Command Line
- Compiler Directives and Diagnostic Commands
- How Are Directives Ordered in the Directives Stack?

### Compiler Directives and the Command Line

The command line provides an interface to add and print compiler directives while starting a program.

Only one directives file is specifiable from the command line. All directives within that file are added to the directives stack and are immediately active as the program starts. This makes it possible to test the performance effects of directives during a program's early stages. You're also free to focus on debugging and developing your program.

#### **Adding Directives Through the Command Line**

The command-line option that specifies a directives file is:

XX:CompilerDirectivesFile=file

Include this command-line option when you start a Java program. This is shown in the following example, which starts <code>TestProgram</code>:

 $\verb|java -XX:+UnlockDiagnosticVMOptions -XX:CompilerDirectivesFile=File\_A.json TestProgram|$ 

- -XX:+UnlockDiagnosticVMOptions enables diagnostic options. You must enter this before working with directives on the command line.
- -XX:CompilerDirectivesFile is a type of diagnostic option. It specifies one directives file to add to the directives stack.
- File\_A. json is a directives file. It contains any number of directives, all of which are added to the stack of active directives as the program starts.
- If File\_A. json contains syntax errors or malformed directives, then an error message is displayed and TestProgram does not start.

#### **Printing Directives Through the Command Line**

It's possible to automatically print the directives stack when a program starts or when additional directives are added through diagnostic commands. The command-line option to enable this behavior is:

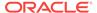

-XX:+CompilerDirectivesPrint

An example of including this diagnostic command on the command line is:

java -XX:+UnlockDiagnosticVMOptions -XX:+CompilerDirectivesPrint XX:CompilerDirectivesFile=File\_A.json TestProgram

### Compiler Directives and Diagnostic Commands

Diagnostic commands provide an interface to manage which directives are active at runtime. You can add directives to or remove directives from a running program without restarting it.

Crafting a single perfect directives file may take some iteration and experimentation. However, diagnostic commands provide powerful mechanisms for testing different configurations of directives in the directives stack. Diagnostic commands let you add or remove directives without restarting a running program's JVM.

### Getting Your Java Process Identification Number

The first step in testing directives is to find the process identification (pid) number of your running program.

- Open a terminal.
- 2. Enter the following: jcmd

This command returns a list of every Java process running on your machine, along with their pid numbers. For example, you may see the following information returned about TestProgram:

11084 TestProgram

### Adding Directives Through Diagnostic Commands

All directives in a file are added to the directives stack through a single diagnostic command.

#### Enter the following:

jcmd pid Compiler.directives\_add file

#### An example is:

jcmd 11084 Compiler.directives\_add File\_B.json

The terminal reports the number of individual directives added. However, if the directives file contains syntax errors or malformed directives, then an error message is displayed, and no directives from the file are added to the stack. There are no changes to the running program.

### Removing Directives Through Diagnostic Commands

There are two diagnostic commands that remove directives.

To remove the top-most, individual directive from the directive stack, enter:

jcmd pid Compiler.directives\_remove

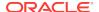

To clear every directive you added to the directives stack, enter:

```
jcmd pid Compiler.directives_clear
```

It's not possible to specify an entire file of directives to remove, nor is there any other way to remove directives in bulk.

### **Printing Directives Through Diagnostic Commands**

Diagnostic commands are used to print the directives stack of a running program.

A detailed description of the full directives stack is printed each time you enter:

```
jcmd pid Compiler.directives_print
```

Example output is shown in What Is the Default Directive?

### How Are Directives Ordered in the Directives Stack?

The order directives are written in a file, or added to the stack, is very important. The top-most best-matching directive in the stack receives priority and is applied to code compilation.

Diagrams in this topic illustrate the ordering effects in an example directives stack. There are three directive files in this scenario:

- File A contains Directive 1 and Directive 2.
- File\_B contains Directive 3.
- File\_C contains Directive 4 and Directive 5.

#### The Initial State of the Directives Stack

TestProgram can be started without involving directive files.

 Enter the following on the command line to start a program without adding any directives:

```
java TestProgram
```

- TestProgram starts without any directives file specified.
- The default directive is always at the bottom of the directives stack. Figure 2-1 shows the default directive as Directive 0. When you don't specify a directives file, then the default directive is also the top directive and receives priority.

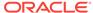

Figure 2-1 Starting a Program Without Directives

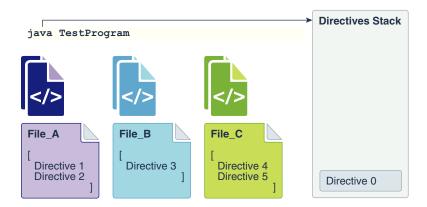

Alternatively, directives can be added to the directives stack when you start <code>TestProgram</code>:

• Enter the following on the command line to add all directives from File\_A.json to the directives stack:

java -XX:+UnlockDiagnosticVMOptions -XX:CompilerDirectivesFile=File\_A.json
TestProgram

- Directives are added to the stack in the reverse order they're written. The top-most directive in the file becomes the top-most directive on the stack.
- Figure 2-2 shows that the order of directives in the stack, from top to bottom, becomes: [1, 2, 0].

Figure 2-2 Starting a Program with Directives

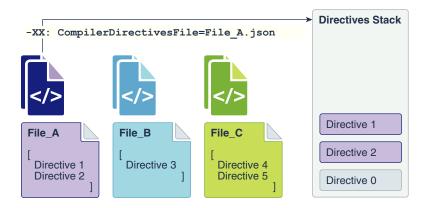

#### **Additions to the Directives Stack**

If TestProgram is running, then you must supply additional directives through diagnostic commands:

- Enter the following to add all directives from File\_B to the directives stack:
  - jcmd 11084 Compiler.directives\_add File\_B.json
- Directive 3 is added to the top of the stack. This is the only directive found in File\_B.

Figure 2-3 shows that the order of directives in the stack becomes: [3, 1, 2, 0].

Figure 2-3 Adding a Directive to a Running Program

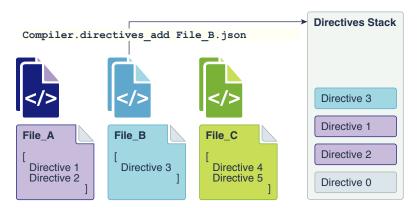

More directive files can be added through diagnostic commands if TestProgram continues running:

- Enter the following to add all directives from File\_C to the directives stack.

  jcmd 11084 Compiler.directives\_add File\_C.json
- Figure 2-4 shows that the order of directives in the stack becomes: [4, 5, 3, 1, 2, 0].

Figure 2-4 Adding Many Directives to a Running Program

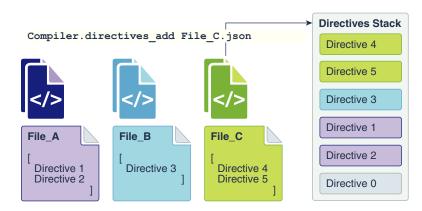

#### Removals from the Directives Stack

The top-most directive is removable through diagnostic commands:

- Enter the following to remove Directive 4 from the stack:
  - jcmd 11084 Compiler.directives\_remove
- Top directives are removable one at a time by repeating this diagnostic command until only the default directive remains. You can't remove the default directive.
- Figure 2-5 shows that the order of directives in the stack becomes: [5, 3, 1, 2, 0].

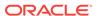

Figure 2-5 Removing One Directive from the Stack

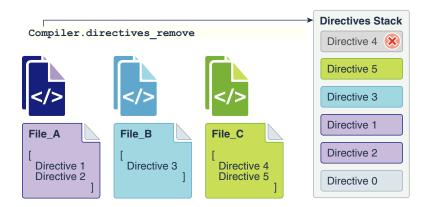

There is one mechanism to bulk-remove directives from the directives stack:

- Enter the following to clear the directives stack:
  - jcmd 11084 Compiler.directives\_clear
- All directives are removed at one time except the default directive. You can't remove the default directive.
- Figure 2-6 shows that only Directive 0 remains in the stack.

Figure 2-6 Removing All Directives from the Stack

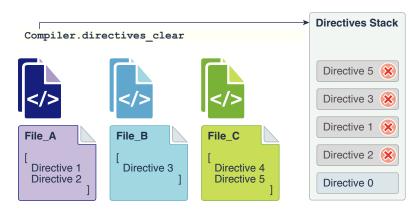

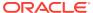

3

## **Garbage Collection**

The Java HotSpot VM includes several garbage collectors that you can use to help optimize the performance of your application. A garbage collector is especially helpful if your application handles large amounts of data (multiple gigabytes), has many threads, and high transaction rates.

For descriptions of the available garbage collectors, see Garbage Collection Implementation in the Java Platform, Standard Edition HotSpot Virtual Machine Garbage Collection Tuning Guide.

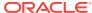

4

## **Class Data Sharing**

This chapter describes the class data sharing (CDS) feature that helps reduce the startup time and memory footprints for Java applications.

#### **Topics:**

- Overview of Class Data Sharing
- · Regenerating the Shared Archive
- Manually Controlling Class Data Sharing

## Overview of Class Data Sharing

Class data sharing (CDS) offers dynamic sharing of data between multiple Java Virtual Machines (JVM), which helps to reduce the startup time and memory footprint.

When the JRE is installed using the installer, the installer loads a set of classes from the system Java Archive (JAR) file into a private internal representation, and dumps that representation to a file called a **shared archive**. If JRE installer is not being used, then you can generate the shared archive manually.

When the JVM starts, the shared archive is memory-mapped to allow sharing of readonly JVM metadata for these classes among multiple JVM processes. The startup time is reduced thus saving the cost because restoring the shared archive is faster than loading the classes.

Class data sharing is supported with the G1, serial, parallel, and parallelOldGC garbage collectors. The shared string feature (part of class data sharing) supports only the G1 garbage collector on 64-bit non-Windows platforms.

The primary motivation for including CDS in Java SE is to decrease in startup time. The smaller the application relative to the number of core classes it uses, the larger the saved fraction of startup time.

The footprint cost of new JVM instances has been reduced in two ways:

- A portion of the shared archive on the same host is mapped as read-only and shared among multiple JVM processes. Otherwise, this data would need to be replicated in each JVM instance, which would increase the startup time of your application.
- 2. The shared archive contains class data in the form that the Java Hotspot VM uses it. The memory that would otherwise be required to access the original class information in the runtime modular image, is not needed. These savings allow more applications to be run concurrently on the same system. In Windows applications, the footprint of a process, as measured by various tools, might appear to increase, because more pages are mapped to the process's address space. This is offset by the reduced amount of memory (inside Windows) that is needed to hold portions on the runtime modular image. Reducing footprint remains a high priority.

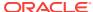

## Regenerating the Shared Archive

You can regenerate the shared archive for all supported platforms.

The default class list contains only a small set of core library classes. You might want to include other classes in the shared archive. To create a class list from the class loading tracing output or running applications, enter the following command to dump all loaded library classes:

```
java -XX:DumpLoadedClassList=<class_list_file>
```

The class list created based on profiling should be used for generating the shared archive.

You can find the archive file along with the shared library for the JVM in the following locations:

- On Solaris, Linux, and macOS platforms, the shared archive is stored in /lib/ [arch]/server/classes.jsa
- On Windows platforms, the shared archive is stored in /bin/server/ classes.jsa

If the archive file exists, when you generate a new archive file, then it overwrites the existing one. You don't need to manually remove the old archive before you generate a new archive.

To regenerate the archive file, log in as the administrator. In networked situations, log on to a computer of the same architecture as the Java SE installation. Ensure that you have permission to write to the installation directory.

To regenerate the shared archive by using a user defined class list enter the following command:

```
java -XX:SharedClassListFile=<class_list_file> -Xshare:dump
```

Diagnostic information is printed when the archive is generated.

### Manually Controlling Class Data Sharing

By default, the class data sharing feature is enabled. You can manually enable and disable this feature.

You can use the following command-line options for diagnostic and debugging purposes.

#### -Xshare:off

Disable class data sharing.

#### -Xshare:on

Require class data sharing to be enabled. If it could not be enabled for various reasons, print an error message and exit.

#### -Xshare:auto

The default; enable class data sharing whenever possible.

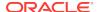

5

## Java HotSpot Virtual Machine Performance Enhancements

This chapter describes the performance enhancements in the Java HotSpot Virtual Machine technology.

#### Topics:

- Compact Strings
- Tiered Compilation
- Compressed Ordinary Object Pointer
- Zero-Based Compressed Ordinary Object Pointers
- Escape Analysis

### **Compact Strings**

Compact strings is a feature that introduces a space-efficient internal representation for strings.

Data from different applications suggests that strings are a major component of Java heap usage and that most <code>java.lang.String</code> objects contain only Latin-1 characters. Such characters require only one byte of storage. As a result, half of the space in the internal character arrays of <code>java.lang.String</code> objects are not used. The compact strings feature, introduced in Java SE 9 reduces the memory footprint, and also achieves reductions in garbage collection activity. The feature can be disabled if you observe performance regression issues in an application.

The compact strings feature modifies the internal representation of the <code>java.lang.String</code> class from a UTF-16 (two bytes) character array to a byte array with an additional field to identify character encoding. Other string-related classes, such as <code>AbstractStringBuilder</code>, <code>StringBuilder</code>, and <code>StringBuffer</code> are updated to use a similar internal representation. The compact strings feature does not introduce new public APIs or interfaces, it purely modifies the internal representation of strings.

In Java SE 9, the compact strings feature is enabled by default. Therefore the <code>java.lang.String</code> class stores characters as one byte per character, encoded as Latin-1. The additional character encoding field indicates which encoding is being used. The HotSpot VM string intrinsics are updated and optimized to support the internal representation.

The compact strings feature can be disabled by using the <code>-xx:-CompactStrings</code> flag with the <code>java</code> command line. When the feature is disabled, the <code>java.lang.String</code> class stores characters as two bytes, encoded as UTF-16. This also reverts the HotSpot VM string intrinsics to use UTF-16 encoding.

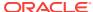

## **Tiered Compilation**

Tiered compilation, introduced in Java SE 7, brings client VM startup speeds to the server VM. Without tired compilation, a server VM uses the interpreter to collect profiling information about methods that is sent to the compiler. With tiered compilation, in addition to using the interpreter, the server VM uses the client compiler to generate compiled versions of methods that collect profiling information about themselves. The compiled code is substantially faster than the interpreter, and the program executes with greater performance during the profiling phase. In many cases, the startup is faster than the client VM startup speed because the final code produced by the server compiler might be available during the early stages of application initialization. The tiered compilation can also achieve better peak performance than a regular server VM because the faster profiling phase allows a longer period of profiling, which can yield better optimization.

Tiered compilation is enabled by default for the server VM. The 64-bit mode and Compressed Ordinary Object Pointer are supported. You can disable tiered compilation by using the -XX:-TieredCompilation flag with the java command.

## **Compressed Ordinary Object Pointer**

An ordinary object pointer (oop) in Java Hotspot parlance, is a managed pointer to an object. Typically, an oop is the same size as a native machine pointer, which is 64-bit on an LP64 system. On an ILP32 system, maximum heap size is less than 4 gigabytes, which is insufficient for many applications. On an LP64 system, the heap used by a given program might have to be around 1.5 times larger than when it is run on an ILP32 system. This requirement is due to the expanded size of managed pointers. Memory is inexpensive, but these days bandwidth and cache are in short supply, so significantly increasing the size of the heap and only getting just over the 4 gigabyte limit is undesirable.

Managed pointers in the Java heap point to objects that are aligned on 8-byte address boundaries. Compressed oops represent managed pointers (in many but not all places in the Java Virtual Machine (JVM) software) as 32-bit object offsets from the 64-bit Java heap base address. Because they're object offsets rather than byte offsets, oops can be used to address up to four billion *objects* (not bytes), or a heap size of up to about 32 gigabytes. To use them, they must be scaled by a factor of 8 and added to the Java heap base address to find the object to which they refer. Object sizes using compressed oops are comparable to those in ILP32 mode.

The term *decode* refer to the operation by which a 32-bit compressed oop is converted to a 64-bit native address and added into the managed heap. The term *encode* refers to that inverse operation.

Compressed oops is supported and enabled by default in Java SE 6u23 and later. In Java SE 7, compressed oops is enabled by default for 64-bit JVM processes when - xmx isn't specified and for values of -xmx less than 32 gigabytes. For JDK releases earlier than 6u23 release, use the -xx:+UseCompressedOops flag with the java command to enable the compressed oops.

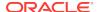

## Zero-Based Compressed Ordinary Object Pointers

When the JVM uses compressed ordinary object pointers (oops) in a 64-bit JVM process, the JVM software sends a request to the operating system to reserve memory for the Java heap starting at virtual address zero. If the operating system supports such a request and can reserve memory for the Java heap at virtual address zero, then zero-based compressed oops are used.

When zero-based compressed oops are used, a 64-bit pointer can be decoded from a 32-bit object offset without including the Java heap base address. For heap sizes less than 4 gigabytes, the JVM software can use a byte offset instead of an object offset and thus also avoid scaling the offset by 8. Encoding a 64-bit address into a 32-bit offset is correspondingly efficient.

For Java heap sizes up to 26 gigabytes, the Solaris, Linux, and Windows operating systems typically can allocate the Java heap at virtual address zero.

## **Escape Analysis**

Escape analysis is a technique by which the Java HotSpot Server Compiler can analyze the scope of a new object's uses and decide whether to allocate the object on the Java heap.

Escape analysis is supported and enabled by default in Java SE 6u23 and later.

The Java HotSpot Server Compiler implements the flow-insensitive escape analysis algorithm described in:

An object's escape state, based on escape analysis, can be one of the following states:

- GlobalEscape: The object escapes the method and thread. For example, an object stored in a static field, stored in a field of an escaped object, or returned as the result of the current method.
- ArgEscape: The object is passed as an argument or referenced by an argument but does not globally escape during a call. This state is determined by analyzing the bytecode of the called method.
- NoEscape: The object is a scalar replaceable object, which means that its allocation could be removed from generated code.

After escape analysis, the server compiler eliminates the scalar replaceable object allocations and the associated locks from generated code. The server compiler also eliminates locks for objects that do not globally escape. It does *not* replace a heap allocation with a stack allocation for objects that do not globally escape.

The following examples describe some scenarios for escape analysis:

 The server compiler might eliminate certain object allocations. For example, a method makes a defensive copy of an object and returns the copy to the caller.

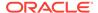

```
public class Person {
 private String name;
 private int age;
 public Person(String personName, int personAge) {
    name = personName;
                age = personAge;
  public Person(Person p) { this(p.getName(), p.getAge()); }
  public int getName() { return name; }
 public int getAge() { return age; }
public class Employee {
 private Person person;
        // makes a defensive copy to protect against modifications by caller
        public Person getPerson() { return new Person(person) };
        public void printEmployeeDetail(Employee emp) {
          Person person = emp.getPerson();
          // this caller does not modify the object, so defensive copy was
unnecessary
                System.out.println ("Employee's name: " + person.getName() + ";
age: "
       + person.getAge());
```

The method makes a copy to prevent modification of the original object by the caller. If the compiler determines that the <code>getPerson</code> method is being invoked in a loop, then the compiler inlines that method. By using escape analysis, when the compiler determines that the original object is never modified, the compiler can optimize and eliminate the call to make a copy.

• The server compiler might eliminate synchronization blocks (*lock elision*) if it determines that an object is thread local. For example, methods of classes such as StringBuffer and Vector are synchronized because they can be accessed by different threads. However, in most scenarios, they are used in a thread local manner. In cases where the usage is thread local, the compiler can optimize and remove the synchronization blocks.

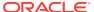

6

## Support for Non-Java Languages

This chapter describes the Non-Java Language features in the Java Virtual Machine.

#### **Topics:**

- Introduction to Non-Java Language Features
- Static and Dynamic Typing
- The Challenge of Compiling Dynamically-Typed Languages
- The invokedynamic Instruction

## Introduction to Non-Java Language Features

The Java Platform, Standard Edition (Java SE) enables the development of applications with the following features:

- · Can be written once and run anywhere
- Can be run securely because of the Java sandbox security model
- · Easy to package and deliver

The Java SE platform provides robust support in the following areas:

- Concurrency
- Garbage collection
- Reflective access to classes and objects
- JVM Tool Interface (JVM TI): A native programming interface for use by tools. It
  provides both a way to inspect the state and to control the execution of
  applications running in the JVM.

Oracle's HotSpot JVM provides the following tools and features:

- DTrace: A dynamic tracing utility that monitors the behavior of applications and the operating system.
- Performance optimizations
- PrintAssembly: A Java HotSpot option that prints assembly code for bytecoded and native methods.

The Java SE 7 platform enables non-Java languages to use the infrastructure and potential performance optimizations of the JVM. The key mechanism is the <code>invokedynamic</code> instruction, which simplifies the implementation of compilers and runtime systems for dynamically-typed languages on the JVM.

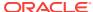

## Static and Dynamic Typing

A programming language is statically-typed if it performs type checking at compile time. Type checking is the process of verifying that a program is type safe. A program is type safe if the arguments of all of its operations are the correct type.

Java is a statically-typed language. Type information is available for class and instance variables, method parameters, return values, and other variables when a program is compiled. The compiler for the Java programming language uses this type information to produce strongly typed bytecode, which can then be efficiently executed by the JVM at runtime.

The following example of a Hello World program demonstrates static typing. Types are shown in **bold**.

```
import java.util.Date;

public class HelloWorld {
    public static void main(String[] argv) {
        String hello = "Hello ";
        Date currDate = new Date();
        for (String a : argv) {
            System.out.println(hello + a);
            System.out.println("Today's date is: " + currDate);
        }
    }
}
```

A programming language is dynamically-typed if it performs type checking at runtime. JavaScript and Ruby are examples of dynamically typed languages. These languages verify at runtime, rather than at compile time, that values in an application conform to expected types. Typically, type information for these languages is not available when an application is compiled. The type of an object is determined only at runtime. In the past, it was difficult to efficiently implement dynamically-typed languages on the JVM.

The following is an example of the Hello World program written in the Ruby programming language:

```
#!/usr/bin/env ruby
require 'date'
hello = "Hello "
currDate = DateTime.now
ARGV.each do|a|
  puts hello + a
  puts "Date and time: " + currDate.to_s
end
```

In the example, every name is introduced without a type declaration. The main program is not located inside a holder type (the Java class <code>HelloWorld</code>). The Ruby equivalent of the Java <code>for</code> loop is inside the dynamic type <code>ARGV</code> variable. The body of the loop is contained in a block called a closure, which is a common feature in dynamic languages.

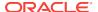

# Statically-Typed Languages Are Not Necessarily Strongly-Typed Languages

Statically-typed programming languages can employ strong typing or weak typing. A programming language that employs strong typing specifies restrictions on the types of values supplied to its operations, and it prevents the execution of an operation if its arguments have the wrong type. A language that employs weak typing would implicitly convert (or cast) arguments of an operation if those arguments have the wrong or incompatible types.

Dynamically-typed languages can employ strong typing or weak typing. For example, the Ruby programming language is dynamically-typed and strongly-typed. When a variable is initialized with a value of some type, the Ruby programming language does not implicitly convert the variable into another data type.

In the following example, the Ruby programming language does not implicitly cast the number 2, which has a Fixnum type, to a string.

```
a = "40"

b = a + 2
```

## The Challenge of Compiling Dynamically-Typed Languages

Consider the following dynamically-typed method, addtwo, adds any two numbers (which can be of any numeric type) and returns the sum:

```
def addtwo(a, b)
          a + b;
end
```

Suppose your organization is implementing a compiler and runtime system for the programming language in which the method  $\mathtt{addtwo}$  is written. In a strongly-typed language, whether typed statically or dynamically, the behavior of + (the addition operator) depends on the operand types. A compiler for a statically-typed language chooses the appropriate implementation of + based on the static types of a and b. For example, a Java compiler implements + with the  $\mathtt{iadd}$  JVM instruction if the types of a and b are  $\mathtt{int}$ . The addition operator is compiled to a method call because the JVM  $\mathtt{iadd}$  instruction requires the operand types to be statically known.

A compiler for a dynamically-typed language must defer the choice until runtime. The statement a+b is compiled as the method call +(a,b), where + is the method name. A method named + is permitted in the JVM but not in the Java programming language. If the runtime system for the dynamically-typed language is able to identify that a and b are variables of integer type, then the runtime system would prefer to call an implementation of + that is specialized for integer types rather than arbitrary object types.

The challenge of compiling dynamically-typed languages is how to implement a runtime system that can choose the most appropriate implementation of a method or function — after the program has been compiled. Treating all variables as objects of <code>object</code> type would not work efficiently; the <code>object</code> class does not contain a method named +.

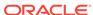

In Java SE 7 and later, the <code>invokedynamic</code> instruction enables the runtime system to customize the linkage between a call site and a method implementation. In this example, the <code>invokedynamic</code> call site is +. An <code>invokedynamic</code> call site is linked to a method by means of a bootstrap method, which is a method specified by the compiler for the dynamically-typed language that is called once by the JVM to link the site. Assuming the compiler emitted an <code>invokedynamic</code> instruction that <code>invokes +</code>, and assuming that the <code>runtime</code> system knows about the method <code>adder(Integer,Integer)</code>, the <code>runtime</code> can link the <code>invokedynamic</code> call site to the <code>adder</code> method as follows:

#### IntegerOps.java

```
class IntegerOps {
  public static Integer adder(Integer x, Integer y) {
    return x + y;
  }
}
```

#### Example.java

```
import java.util.*;
import java.lang.invoke.*;
import static java.lang.invoke.MethodType.*;
import static java.lang.invoke.MethodHandles.*;
class Example {
 public static CallSite mybsm(
    MethodHandles.Lookup callerClass, String dynMethodName, MethodType dynMethodType)
    throws Throwable {
    MethodHandle mh =
     callerClass.findStatic(
       Example.class,
        "IntegerOps.adder",
       MethodType.methodType(Integer.class, Integer.class, Integer.class));
    if (!dynMethodType.equals(mh.type())) {
     mh = mh.asType(dynMethodType);
   return new ConstantCallSite(mh);
```

In this example, the Integerops class belongs to the library that accompanies runtime system for the dynamically-typed language.

The Example.mybsm method is a bootstrap method that links the invokedynamic call site to the adder method.

The callerClass object is a lookup object, which is a factory for creating method handles.

The MethodHandles.Lookup.findStatic method (called from the callerClass lookup object) creates a static method handle for the method adder.

**Note**: This bootstrap method links an invokedynamic call site to only the code that is defined in the adder method. It assumes that the arguments given to the invokedynamic

call site are Integer objects. A bootstrap method requires additional code to properly link invokedynamic call sites to the appropriate code to execute if the parameters of the bootstrap method (in this example, callerClass, dynMethodName, and dynMethodType) vary.

The <code>java.lang.invoke.MethodHandles</code> class and <code>java.lang.invoke.MethodHandle</code> class contain various methods that create method handles based on existing method handles. This example calls the <code>asType</code> method if the method type of the <code>mh</code> method handle does not match the method type specified by the <code>dynMethodType</code> parameter. This enables the bootstrap method to link <code>invokedynamic</code> call sites to Java methods whose method types don't exactly match.

The <code>ConstantCallSite</code> instance returned by the bootstrap method represents a call site to be associated with a distinct <code>invokedynamic</code> instruction. The target for a <code>ConstantCallSite</code> instance is permanent and can never be changed. In this case, one Java method, <code>adder</code>, is a candidate for executing the call site. This method does not have to be a Java method. Instead, if several such methods are available to the runtime system, each handling different argument types, the <code>mybsm</code> bootstrap method could dynamically select the correct method, based on the <code>dynMethodType</code> argument.

### The invokedynamic Instruction

You can use the <code>invokedynamic</code> instruction simplifies and potentially improves implementations of compilers and runtime systems for dynamic languages on the JVM. The <code>invokedynamic</code> instruction enables the language implementer to define custom linkage. This contrasts with other JVM instructions such as <code>invokevirtual</code>, in which linkage behavior specific to Java classes and interfaces is hard-wired by the JVM.

Each instance of an <code>invokedynamic</code> instruction is called a *dynamic call site*. When an instance of the dynamic call site is created, it is in an unlinked state, with no method specified for the call site to invoke. The dynamic call site is linked to a method by means of a bootstrap method. A dynamic call site's bootstrap method is a method specified by the compiler for the dynamically-typed language. The method is called once by the JVM to link the site. The object returned from the bootstrap method permanently determines the call site's activity.

The invokedynamic instruction contains a constant pool index (in the same format as for the other invoke instructions). This constant pool index references a CONSTANT\_InvokeDynamic entry. This entry specifies the bootstrap method (a CONSTANT\_MethodHandle entry), the name of the dynamically-linked method, and the argument types and return type of the call to the dynamically-linked method.

In the following example, the runtime system links the dynamic call site specified by the <code>invokedynamic</code> instruction (which is +, the addition operator) to the <code>IntegerOps.adder</code> method by using the <code>Example.mybsm</code> bootstrap method. The <code>adder</code> method and <code>mybsm</code> method are defined in The Challenge of Compiling Dynamically Typed Languages (line breaks have been added for clarity):

```
invokedynamic InvokeDynamic
REF_invokeStatic:
    Example.mybsm:
        "(Ljava/lang/invoke/MethodHandles/Lookup;
        Ljava/lang/String;
        Ljava/lang/invoke/MethodType;)
        Ljava/lang/invoke/CallSite;":
```

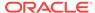

```
+:
    "(Ljava/lang/Integer;
    Ljava/lang/Integer;)
Ljava/lang/Integer;";
```

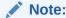

The bytecode examples use the syntax of the ASM Java bytecode manipulation and analysis framework.

Invoking a dynamically-linked method with the <code>invokedynamic</code> instruction involves the following steps:

- 1. Defining the Bootstrap Method
- 2. Specifying Constant Pool Entries
- 3. Using the invokedynamic Instruction

#### Defining the Bootstrap Method

At runtime, the first time the JVM encounters an <code>invokedynamic</code> instruction, it calls the bootstrap method. This method links the name that the <code>invokedynamic</code> instruction specifies with the code to execute the target method, which is referenced by a method handle. The next time the JVM executes the same <code>invokedynamic</code> instruction, it does not call the bootstrap method; it automatically calls the linked method handle.

The bootstrap method's return type must be <code>java.lang.invoke.CallSite</code>. The <code>CallSite</code> object represents the linked state of the <code>invokedynamic</code> instruction and the method handle to which it is linked.

The bootstrap method takes three or more of the following parameters:

- MethodHandles.Lookup object: A factory for creating method handles in the context of the invokedynamic instruction.
- String object: The method name mentioned in the dynamic call site.
- MethodType object: The resolved type signature of the dynamic call site.
- One or more additional static arguments to the <code>invokedynamic</code> instruction: Optional arguments, drawn from the constant pool, are intended to help language implementers safely and compactly encode additional metadata useful to the bootstrap method. In principle, the name and extra arguments are redundant because each call site could be given its own unique bootstrap method. However, such a practice is likely to produce large class files and constant pools

See The Challenge of Compiling Dynamically Typed Languages for an example of a bootstrap method.

#### Specifying Constant Pool Entries

The invokedynamic instruction contains a reference to an entry in the constant pool with the CONSTANT\_InvokeDynamic tag. This entry contains references to other entries in the constant pool and references to attributes. See, java.lang.invoke package documentation and The Java Virtual Machine Specification.

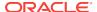

#### **Example Constant Pool**

The following example shows an excerpt from the constant pool for the class <code>Example</code>, which contains the bootstrap method <code>Example.mybsm</code> that links the method + with the Java method <code>adder</code>:

```
class #159; // #47
    Utf8 "adder"; // #83
    Utf8 "(Ljava/lang/Integer;Ljava/lang/Integer;)Ljava/lang/Integer;"; // #84
    Utf8 "mybsm"; // #87
    Utf8 "(Ljava/lang/invoke/MethodHandles/Lookup;Ljava/lang/String;Ljava/lang/
invoke/MethodType;)
     java/lang/invoke/CallSite;"; // #88
    Utf8 "Example"; // #159
    Utf8 "+"; // #166
    // ...
    NameAndType #83 #84; // #228
   Method #47 #228; // #229
   MethodHandle 6b #229; // #230
   NameAndType #87 #88; // #231
   Method #47 #231; // #232
   MethodHandle 6b #232; // #233
   NameAndType #166 #84; // #234
    Utf8 "BootstrapMethods"; // #235
    InvokeDynamic 0s #234; // #236
```

The constant pool entry for the <code>invokedynamic</code> instruction in this example contains three values:

- CONSTANT\_InvokeDynamic tag
- Unsigned short of value 0
- Constant pool index #234.

The value, 0 refers to the first bootstrap method specifier in the array of specifiers that are stored in the BootstrapMethods attribute. Bootstrap method specifiers are not in the constant pool table. They are contained in this separate array of specifiers. Each bootstrap method specifier contains an index to a CONSTANT\_MethodHandle constant pool entry, which is the bootstrap method itself.

The following example shows an excerpt from the same constant pool that shows the BootstrapMethods attribute, which contains the array of bootstrap method specifiers:

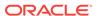

```
} // end BootstrapMethods
} // Attributes
```

The constant pool entry for the bootstrap method mybsm method handle contains the following values:

- CONSTANT\_MethodHandle tag
- Unsigned byte of value 6
- Constant pool index #232.

The value, 6 is the REF\_invokeStatic subtag. See the next section, Using the invokedynamic Instruction, for more information about this subtag.

#### Using the invokedynamic Instruction

The following example shows how the bytecode uses the <code>invokedynamic</code> instruction to call the <code>mybsm</code> bootstrap method, which links the dynamic call site (+, the addition operator) to the <code>adder</code> method. This example uses the + method to add the numbers 40 and 2 (line breaks have been added for clarity):

```
bipush 40;
invokestatic
                Method java/lang/Integer.valueOf:"(I)Ljava/lang/Integer;";
iconst_2;
invokestatic
                Method java/lang/Integer.valueOf: "(I)Ljava/lang/Integer; ";
invokedynamic InvokeDynamic
  REF_invokeStatic:
    Example.mybsm:
      "(Ljava/lang/invoke/MethodHandles/Lookup;
        Ljava/lang/String;
        Ljava/lang/invoke/MethodType;)
     Ljava/lang/invoke/CallSite;":
    +:
      "(Ljava/lang/Integer;
        Ljava/lang/Integer;)
      Ljava/lang/Integer;";
```

The first four instructions put the integers 40 and 2 in the stack and boxes them in the <code>java.lang.Integer</code> wrapper type. The fifth instruction invokes a dynamic method. This instruction refers to a constant pool entry with a <code>constant\_InvokeDynamic</code> tag:

```
REF_invokeStatic:
    Example.mybsm:
        "(Ljava/lang/invoke/MethodHandles/Lookup;
        Ljava/lang/String;
        Ljava/lang/invoke/MethodType;)
        Ljava/lang/invoke/CallSite;":
+:
        "(Ljava/lang/Integer;
        Ljava/lang/Integer;)
        Ljava/lang/Integer;";
```

Four bytes follow the CONSTANT\_InvokeDynamic tag in this entry.

• The first two bytes form a reference to a CONSTANT\_MethodHandle entry that references a bootstrap method specifier:

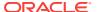

```
REF_invokeStatic:
    Example.mybsm:
    "(Ljava/lang/invoke/MethodHandles/Lookup;
        Ljava/lang/String;
        Ljava/lang/invoke/MethodType;)
        Ljava/lang/invoke/CallSite;"
```

This reference to a bootstrap method specifier is not in the constant pool table. It is contained in a separate array defined by a class file attribute named BootstrapMethods. The bootstrap method specifier contains an index to a CONSTANT\_MethodHandle constant pool entry, which is the bootstrap method itself.

Three bytes follow this CONSTANT\_MethodHandle constant pool entry:

- The first byte is the REF\_invokeStatic subtag. This means that this bootstrap
  method will create a method handle for a static method; note that this
  bootstrap method is linking the dynamic call site with the static Java adder
  method.
- The next two bytes form a CONSTANT\_Methodref entry that represents the method for which the method handle is to be created:

```
Example.mybsm:
   "(Ljava/lang/invoke/MethodHandles/Lookup;
   Ljava/lang/String;
   Ljava/lang/invoke/MethodType;)
   Ljava/lang/invoke/CallSite;"
```

In this example, the fully qualified name of the bootstrap method is <code>Example.mybsm</code>. The argument types are <code>MethodHandles.Lookup</code>, <code>String</code>, and <code>MethodType</code>. The return type is <code>CallSite</code>.

The next two bytes form a reference to a CONSTANT\_NameAndType entry:

```
+:
    "(Ljava/lang/Integer;
    Ljava/lang/Integer;)
    Ljava/lang/Integer;"
```

This constant pool entry specifies the method name (+), the argument types (two Integer instances), and return type of the dynamic call site (Integer).

In this example, the dynamic call site is presented with boxed integer values, which exactly match the type of the eventual target, the adder method. In practice, the argument and return types don't need to exactly match. For example, the <code>invokedynamic</code> instruction could pass either or both of its operands on the JVM stack as primitive <code>int</code> values. Either or both operands could be untyped <code>object</code> values. The <code>invokedynamic</code> instruction could receive its result as a primitive <code>int</code> value, or an untyped <code>object</code> value. In any case, the <code>dynMethodType</code> argument to <code>mybsm</code> accurately describes the method type that is required by the <code>invokedynamic</code> instruction.

The adder method could be given primitive or untyped arguments or return values. The bootstrap method is responsible for making up any difference between the dynMethodType and the type of the adder method. As shown in the code, this is easily done with an asType call on the target method.

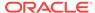

7

# Signal Chaining

Signal chaining enables you to write applications that need to install their own signal handlers. This facility is available on Solaris, Linux, and macOS.

The signal chaining facility has the following features:

 Support for preinstalled signal handlers when you create Oracle's HotSpot Virtual Machine.

When the HotSpot VM is created, the signal handlers for signals that are used by the HotSpot VM are saved. During execution, when any of these signals are raised and are not to be targeted at the HotSpot VM, the preinstalled handlers are invoked. In other words, preinstalled signal handlers are *chained* behind the HotSpot VM handlers for these signals.

 Support for the signal handlers that are installed after you create the HotSpot VM, either inside the Java Native Interface code or from another native thread.

Your application can link and load the <code>libjsig.so</code> shared library before the <code>libc/libthread/libpthread</code> library. This library ensures that calls such as <code>signal()</code>, <code>sigset()</code>, and <code>sigaction()</code> are intercepted and don't replace the signal handlers that are used by the HotSpot VM, if the handlers conflict with the signal handlers that are already installed by HotSpot VM. Instead, these calls save the new signal handlers. The new signal handlers are chained behind the HotSpot VM signal handlers for the signals. During execution, when any of these signals are raised and are not targeted at the HotSpot VM, the preinstalled handlers are invoked.

If support for signal handler installation after the creation of the VM is not required, then the <code>libjsig.so</code> shared library is not needed.

To enable signal chaining, perform one of the following procedures to use the <code>libjsig.so</code> shared library:

 Link the libjsig.so shared library with the application that creates or embeds the HotSpot VM:

```
cc -L libjvm.so-directory -ljsig -ljvm java_application.c
```

- Use the LD PRELOAD environment variable:
  - \* Korn shell (ksh):

```
export LD_PRELOAD=libjvm.so-directory/libjsig.so; java_application
```

\* C shell (csh):

```
setenv LD_PRELOAD libjvm.so-directory/libjsig.so; java_application
```

The interposed signal(), sigset(), and sigaction() calls return the saved signal handlers, not the signal handlers installed by the HotSpot VM and are seen by the operating system.

#### Note:

The SIGQUIT, SIGTERM, SIGINT, and SIGHUP signals cannot be chained. If the application must handle these signals, then consider using the -xrs option.

#### **Enable Signal Chaining in macOS**

To enable signal chaining in macOS, set the following environment variables:

- DYLD\_INSERT\_LIBRARIES: Preloads the specified libraries instead of the LD\_PRELOAD environment variable available on Solaris and Linux.
- DYLD\_FORCE\_FLAT\_NAMESPACE: Enables functions in the libjsig library and replaces
  the OS implementations, because of macOS's two-level namespace (a symbol's
  fully qualified name includes its library). To enable this feature, set this
  environment variable to any value.

The following command enables signal chaining by preloading the libjsig library:

\$ DYLD\_FORCE\_FLAT\_NAMESPACE=0 DYLD\_INSERT\_LIBRARIES="JAVA\_HOME/lib/libjsig.dylib"
java MySpiffyJavaApp

#### Note:

The library file name on macOS is <code>libjsig.dylib</code> not <code>libjsig.so</code> as it is on Solaris or Linux.

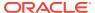

# **Native Memory Tracking**

This chapter describes the Native Memory Tracking (NMT) feature. NMT is a Java Hotspot VM feature that tracks internal memory usage for a HotSpot VM. You can access NMT data by using the jcmd utility. NMT does not track memory allocations for third-party native code and Oracle Java Development Kit (JDK) class libraries. NMT does not include NMT MBean in HotSpot for Java Mission Control (JMC).

#### **Topics:**

- Key Features
- Using Native Memory Tracking
  - Enabling NMT
  - Accessing NMT Data using jcmd
- Obtaining NMT Data at VM Exit

#### **Key Features**

When you use Native Memory Tracking with jcmd, you can track Java Virtual Machine (JVM) or HotSpot VM memory usage at different levels. NMT tracks only the memory that the JVM or HotSpot VM uses, not the user's native memory. NMT doesn't give complete information for the memory used by the class data sharing (CDS) archive.

NMT supports the following features:

- NMT for HotSpot VM is turned off by default. You can turn on NMT by using the JVM command-line option. See java in the Java Platform, Standard Edition Tools Reference for information about advanced runtime options.
- You can access NMT using the jcmd utility. See Use jcmd to Access NMT Data.
   You can stop NMT by using the jcmd utility, but you can't start or restart NMT by using the jcmd utility.
- Generate summary and detail reports.
- Establish an early baseline for later comparison.
- Request a memory usage report at JVM exit with the JVM command-line option.
   See NMT at VM exit.

# **Using Native Memory Tracking**

You must enable NMT and then use the jcmd utility to access the NMT data.

#### **Enabling NMT**

To enable NMT, use the following command-line options:

-XX:NativeMemoryTracking=[off | summary | detail]

Note:

Enabling NMT causes a 5% -10% performance overhead.

The following table describes the NMT command-line usage options:

**Table 8-1 NMT Usage Options** 

| NMT Options | Description                                        |
|-------------|----------------------------------------------------|
| off         | NMT is turned off by default.                      |
| summary     | Collect only memory usage aggregated by subsystem. |
| detail      | Collect the memory usage by individual call sites. |

#### Accessing NMT Data using jcmd

Use jemd to dump the data that is collected and optionally compare the data to the last baseline.

```
jcmd <pid> VM.native_memory [summary | detail | baseline | summary.diff |
detail.diff | shutdown] [scale= KB | MB | GB]
```

Table 8-2 jcmd NMT Options

| jcmd NMT Option | Description                                                                                                    |
|-----------------|----------------------------------------------------------------------------------------------------|
| summary         | Print a summary, aggregated by category.                                                                                                    |
| detail          | <ul> <li>Print memory usage, aggregated by category</li> <li>Print virtual memory map</li> <li>Print memory usage, aggregated by call site</li> </ul> |
| baseline        | Create a new memory usage snapshot for comparison.                                                                                                    |
| summary.diff    | Print a new summary report against the last baseline.                                                                                                 |
| detail.diff     | Print a new detail report against the last baseline.                                                                                                  |
| shutdown        | Stop NMT.                                                                                                    |

# Obtaining NMT Data at VM Exit

To obtain data for the last memory usage at VM exit, when Native Memory Tracking is enabled, use the following VM diagnostic command-line options. The level of detail is based on tracking level.

-XX:+UnlockDiagnosticVMOptions -XX:+PrintNMTStatistics

See Native Memory Tracking in the *Java Platform, Standard Edition Troubleshooting Guide* for information about how to monitor VM internal memory allocations and diagnose VM memory leaks.

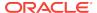

9

# DTrace Probes in HotSpot VM

This chapter describes the DTrace support in Oracle's HotSpot VM. The *hotspot* and *hotspot\_jni* providers make available probes that are used to monitor JVM internal state and activities as well as the Java application that is running. All of the probes are USDT probes and are accessed using the process-id of the JVM process.

#### Topics:

- Using the hotspot Provider
  - VM Lifecycle Probes
  - Thread Lifecycle Probes
  - Classloading Probes
  - Garbage Collection Probes
  - Method Compilation Probes
  - Monitor Probes
  - Application Tracking Probes
- Using the hotspot\_jni Provider
- Sample DTrace Probes

### Using the hotspot Provider

The *hotspot* provider makes available probes that you can use to track the lifespan of the VM, thread start and stop events, garbage collector (GC) and memory pool statistics, method compilations, and monitor activity. With a startup flag, additional probes are enabled that can be used to monitor the running Java program, such as method enter and return probes, and object allocations. The *hotspot* probes originate in the VM library (libjvm.so), so they are provided from programs that embed the VM.

Many of the probes in the provider have arguments for providing further details on the state of the VM. Many of these arguments are opaque IDs which can be used to link probe firings to each other, however strings and other data are also provided. When string values are provided, they are always present as a pair: a pointer to unterminated modified UTF-8 data (see JVM spec), and a length value which indicates the extent of that data. The string data (even when none of the characters are outside the ASCII range) is not guaranteed to be terminated by a NUL character, and it is necessary to use the length-terminated <code>copyinstr()</code> intrinsic to read the string data.

#### VM Lifecycle Probes

The following probes are available for tracking VM lifecycle activities. None have any arguments.

**Table 9-1 VM Lifecycle Probes** 

| Probe         | Description                                                                                                  |
|---------------|----------------------------------------------------------------------------------------------------|
| vm-init-begin | Probe that starts when the VM initialization begins                                                          |
| vm-init-end   | Probe that starts when the VM initialization finishes, and the VM is ready to start running application code |
| vm-shutdown   | Probe that starts as the VM is shuts down due to program termination or an error                             |

## Thread Lifecycle Probes

The following probes are available for tracking thread start and stop events.

| Probe        | Description                                      |
|--------------|--------------------------------------------------|
| thread-start | Probe that starts when a thread starts.          |
| thread-stop  | Probe that starts when the thread has completed. |

The following argument are available for the thread lifecycle probes:

| Probe Arguments | Description                                                                                                    |
|-----------------|----------------------------------------------------------------------------------------------------|
| args[0]         | A pointer to UTF-8 string data that contains the thread name.                                                      |
| args[1]         | The length of the thread name data (in bytes).                                                                     |
| args[2]         | The Java thread ID. This value matches other HotSpot VM probes that contain a thread argument.                     |
| args[3]         | The native or OS thread ID. This ID is assigned by the host operating system.                                      |
| args[4]         | A boolean value that indicates whether this thread is a daemon or not. A value of 0 indicates a non-daemon thread. |

### **Classloading Probes**

The following probes are available for tracking class loading and unloading activity.

| Probe          | Description                                               |
|----------------|-----------------------------------------------------------|
| class-loaded   | Probe that fires when a class is loaded                   |
| class-unloaded | Probe that fires when a class is unloaded from the system |

The following arguments are available for the classloading probes:

| Probe Arguments | Description                                                                       |
|-----------------|-----------------------------------------------------------------------------------|
| args[0]         | A pointer to UTF-8 string data that contains the name of the class that is loaded |

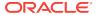

| Probe Arguments | Description                                                                                                    |
|-----------------|----------------------------------------------------------------------------------------------------|
| args[1]         | The length of the class name data (in bytes)                                                                                      |
| args[2]         | The class loader ID, which is a unique identifier for a class loader in the VM. (This is the class loader that loaded the class.) |
| args[3]         | A boolean value that indicates whether the class is a shared class (if the class was loaded from the shared archive)              |

## Garbage Collection Probes

Probes are available that you can use to measure the duration of a system-wide garbage collection cycle (for those garbage collectors that have a defined begin and end). Each memory pool is tracked independently. The probes for individual pools pass the memory manager's name, the pool name, and pool usage information at both the beginning and ending of pool collection.

The following probes are available for garbage collecting activities:

| Probe             | Description                                                                                                    |
|-------------------|----------------------------------------------------------------------------------------------------|
| gc-begin          | Probe that starts when a system-wide collection starts. The one argument available for this probe, (arg[0]), is a boolean value that indicates whether to perform a Full GC. |
| gc-end            | Probe that starts when a system-wide collection is completed. No arguments.                                                                                                  |
| mem-pool-gc-begin | Probe that starts when an individual memory pool is collected.                                                                                                    |
| mem-pool-gc-end   | Probe that starts after an individual memory pool is collected.                                                                                                    |

The following arguments are available for the memory pool probes:

| A pointer to the UTF-8 string data that contains the name of the manager that manages this memory pool. |
|----------------------------------------------------------------------------------------------------|
|                                                                                                    |
| The length of the manager name data (in bytes).                                                         |
| A pointer to the UTF-8 string data that contains the name of the memory pool.                           |
| The length of the memory pool name data (in bytes).                                                     |
| The initial size of the memory pool (in bytes).                                                         |
| The amount of memory in use in the memory pool (in bytes).                                              |
| The number of committed pages in the memory pool.                                                       |
| The maximum size of the memory pool.                                                                    |
|                                                                                                    |

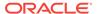

## Method Compilation Probes

Probes are available to indicate which methods are being compiled and by which compiler, and to track when the compiled methods are installed or uninstalled.

The following probes are available to mark the beginning and ending of method compilation:

| Probe                | Description                                                                                                    |
|----------------------|----------------------------------------------------------------------------------------------------|
| method-compile-begin | Probe that starts when the method compilation begins.                                                                                                    |
| method-compile-end   | Probe that starts when method compilation is completed. In addition to the following arguments, the argv[8] argument is a boolean value that indicates whether the compilation was successful. |

The following arguments are available for the method compilation probes:

| Probe Arguments | Description                                                                                          |
|-----------------|----------------------------------------------------------------------------------------------------|
| args[0]         | A pointer to UTF-8 string data that contains the name of the compiler that is compiling this method. |
| args[1]         | The length of the compiler name data (in bytes).                                                     |
| args[2]         | A pointer to UTF-8 string data that contains the name of the class of the method being compiled.     |
| args[3]         | The length of the class name data (in bytes).                                                        |
| args[4]         | A pointer to UTF-8 string data that contains the name of the method being compiled.                  |
| args[5]         | The length of the method name data (in bytes).                                                       |
| args[6]         | A pointer to UTF-8 string data that contains the signature of the method being compiled.             |
| args[7]         | The length of the signature data (in bytes).                                                         |

The following probes are available when compiled methods are installed for execution or uninstalled:

| Probe                  | Description                                                                                                    |
|------------------------|----------------------------------------------------------------------------------------------------|
| compiled-method-load   | Probe that starts when a compiled method is installed. The additional argument, argv[6] contains a pointer to the compiled code, and the argv[7] is the size of the compiled code. |
| compiled-method-unload | Probe that starts when a compiled method is uninstalled.                                                                                                    |

The following arguments are available for the compiled method loading probe:

| Probe Arguments | Description                                                                                       |
|-----------------|---------------------------------------------------------------------------------------------------|
| args[0]         | A pointer to UTF-8 string data that contains the name of the class of the method being installed. |
| args[1]         | The length of the class name data (in bytes).                                                     |

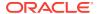

| Probe Arguments | Description                                                                               |
|-----------------|-------------------------------------------------------------------------------------------|
| args[2]         | A pointer to UTF-8 string data that contains the name of the method being installed.      |
| args[3]         | The length of the method name data (in bytes).                                            |
| args[4]         | A pointer to UTF-8 string data that contains the signature of the method being installed. |
| args[5]         | The length of the signature data (in bytes).                                              |

#### **Monitor Probes**

When your Java application runs, threads enter and exit monitors, wait on monitors, and perform notifications. Probes are available for all wait and notification events, and for contended monitor entry and exit events.

A contended monitor entry occurs when a thread attempts to enter a monitor while another thread is in the monitor. A contended monitor exit event occurs when a thread leaves a monitor while other threads are waiting to enter to the monitor. The contended monitor entry and contended monitor exit events might not match each other in relation to the thread that encounters these events, athough a contended exit from one thread is expected to match up to a contended enter on another thread (the thread waiting to enter the monitor).

Monitor events provide the thread ID, a monitor ID, and the type of the class of the object as arguments. The thread ID and the class type can map back to the Java program, while the monitor ID can provide matching information between probe firings.

The existence of these probes in the VM causes performance degradation, and they start only when the -XX:+ExtendedDTraceProbes flag is set on the Java command line. This flag is turned on and off dynamically at runtime by using the jinfo utility.

If the flag is off, the monitor probes are present in the probe listing that is obtainable from Dtrace, but the probes remain dormant and don't start. Removal of this restriction is planned for future releases of the VM, and these probes will be enabled with no impact to performance.

The following probes are available for monitoring events:

| Probe                     | Description                                                                                                    |
|---------------------------|----------------------------------------------------------------------------------------------------|
| monitor-contended-enter   | Probe that starts when a thread attempts to enter a contended monitor                                                                                                    |
| monitor-contended-entered | Probe that starts when a thread successfully enters the contended monitor                                                                                                    |
| monitor-contended-exit    | Probe that starts when a thread leaves a monitor and other threads are waiting to enter                                                                                                    |
| monitor-wait              | Probe that starts when a thread begins a wait on a monitor by using the <code>Object.wait()</code> . The additional argument, <code>args[4]</code> is a long value that indicates the timeout being used. |
| monitor-waited            | Probe that starts when a thread completes an Object.wait() action.                                                                                                    |

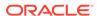

| Probe             | Description                                                                                        |
|-------------------|----------------------------------------------------------------------------------------------------|
| monitor-notify    | Probe that starts when a thread calls <code>Object.notify()</code> to notify waiters on a monitor. |
| monitor-notifyAll | Probe that starts when a thread calls Object.notifyAll() to notify waiters on a monitor.           |

The following arguments are available for the monitor:

| Probe Arguments | Description                                                                                  |
|-----------------|----------------------------------------------------------------------------------------------|
| args[0]         | The Java thread identifier for the thread performing the monitor operation.                  |
| args[1]         | A unique, but opaque identifier for the specific monitor that the action is performed upon.  |
| args[2]         | A pointer to UTF-8 string data which contains the class name of the object being acted upon. |
| args[3]         | The length of the class name data (in bytes).                                                |

### **Application Tracking Probes**

You can use probes to allow fine-grained examination of Java thread execution. The application tracking probes start when a method is entered or returned from, or when a Java object has been allocated.

The existence of these probes in the VM causes performance degradation, and they will start only when the VM has the ExtendedDTraceProbes flag enabled. By default, the probes are present in any listing of the probes in the VM, but are dormant without the appropriate flag. Removal of this restriction is planned in future releases of the VM, and these probes will be enabled no impact to performance.

The following probes are available for the method entry and exit:

| Probe         | Description                                                                      |
|---------------|----------------------------------------------------------------------------------|
| method-entry  | Probe that starts when a method is being entered.                                |
| method-return | Probe that starts when a method returns, either normally or due to an exception. |

The following arguments are available for the method entry and exit:

| Probe Arguments | Description                                                                       |
|-----------------|-----------------------------------------------------------------------------------|
| args[0]         | The Java thread ID of the thread that is entering or leaving the method.          |
| args[1]         | A pointer to UTF-8 string data that contains the name of the class of the method. |
| args[2]         | The length of the class name data (in bytes).                                     |
| args[3]         | A pointer to UTF-8 string data that contains the name of the method.              |
| args[4]         | The length of the method name data (in bytes).                                    |

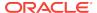

| Probe Arguments | Description                                                               |
|-----------------|---------------------------------------------------------------------------|
| args[5]         | A pointer to UTF-8 string data that contains the signature of the method. |
| args[6]         | The length of the signature data (in bytes).                              |

The following probe is available for the object allocation:

| Probe        | Description                                                                                             |
|--------------|----------------------------------------------------------------------------------------------------|
| object-alloc | Probe that starts when any object is allocated, provided that the ExtendedDTraceProbes flag is enabled. |

The following arguments are available for the object allocation probe:

| Probe Arguments | Description                                                                                |
|-----------------|--------------------------------------------------------------------------------------------|
| args[0]         | The Java thread ID of the thread that is allocating the object.                            |
| args[1]         | A pointer to UTF-8 string data that contains the class name of the object being allocated. |
| args[2]         | The length of the class name data (in bytes).                                              |
| args[3]         | The size of the object being allocated.                                                    |

# Using the hotspot\_jni Provider

In order to call from native code to Java code, due to embedding of the VM in an application or execution of native code within a Java application, the native code must make a call through the Java Native Interface (JNI) interface. The JNI interface provides a number of methods for invoking Java code and examining the state of the VM. DTrace probes are provided at the entry point and return point for each of these methods. The probes are provided by the <code>hotspot\_jni</code> provider. The name of the probe is the name of the JNI method, appended with <code>-entry</code> for entry probes, and <code>-return</code> for return probes. The arguments available at each entry probe are the arguments that were provided to the function, with the exception of the <code>Invoke\*</code> methods, which omit the arguments that are passed to the Java method. The return probes have the return value of the method as an argument (if available).

### Sample DTrace Probes

```
provider hotspot {
  probe vm-init-begin();
  probe vm-init-end();
  probe vm-shutdown();
  probe class-loaded(
        char* class_name, uintptr_t class_name_len, uintptr_t class_loader_id, bool
is_shared);
  probe class-unloaded(
        char* class_name, uintptr_t class_name_len, uintptr_t class_loader_id, bool
is_shared);
  probe gc-begin(bool is_full);
```

```
probe gc-end();
  probe mem-pool-gc-begin(
      char* mgr_name, uintptr_t mgr_name_len, char* pool_name, uintptr_t
pool name len,
     uintptr_t initial_size, uintptr_t used, uintptr_t committed, uintptr_t
max size);
  probe mem-pool-gc-end(
      char* mgr_name, uintptr_t mgr_name_len, char* pool_name, uintptr_t
     uintptr_t initial_size, uintptr_t used, uintptr_t committed, uintptr_t
max size);
  probe thread-start(
      char* thread_name, uintptr_t thread_name_length,
      uintptr_t java_thread_id, uintptr_t native_thread_id, bool is_daemon);
  probe thread-stop(
      char* thread_name, uintptr_t thread_name_length,
      uintptr_t java_thread_id, uintptr_t native_thread_id, bool is_daemon);
  probe method-compile-begin(
     char* class_name, uintptr_t class_name_len,
      char* method_name, uintptr_t method_name_len,
      char* signature, uintptr_t signature_len);
  probe method-compile-end(
      char* class_name, uintptr_t class_name_len,
      char* method_name, uintptr_t method_name_len,
      char* signature, uintptr_t signature_len,
     bool is_success);
  probe compiled-method-load(
      char* class_name, uintptr_t class_name_len,
      char* method_name, uintptr_t method_name_len,
      char* signature, uintptr_t signature_len,
      void* code, uintptr_t code_size);
  probe compiled-method-unload(
      char* class_name, uintptr_t class_name_len,
      char* method_name, uintptr_t method_name_len,
      char* signature, uintptr_t signature_len);
  probe monitor-contended-enter(
      uintptr_t java_thread_id, uintptr_t monitor_id,
      char* class_name, uintptr_t class_name_len);
  probe monitor-contended-entered(
      uintptr_t java_thread_id, uintptr_t monitor_id,
      char* class_name, uintptr_t class_name_len);
  probe monitor-contended-exit(
      uintptr_t java_thread_id, uintptr_t monitor_id,
      char* class_name, uintptr_t class_name_len);
  probe monitor-wait(
      uintptr_t java_thread_id, uintptr_t monitor_id,
      char* class_name, uintptr_t class_name_len,
      uintptr_t timeout);
  probe monitor-waited(
      uintptr_t java_thread_id, uintptr_t monitor_id,
      char* class_name, uintptr_t class_name_len);
  probe monitor-notify(
      uintptr_t java_thread_id, uintptr_t monitor_id,
      char* class_name, uintptr_t class_name_len);
  probe monitor-notifyAll(
      uintptr_t java_thread_id, uintptr_t monitor_id,
      char* class_name, uintptr_t class_name_len);
  probe method-entry(
      uintptr_t java_thread_id, char* class_name, uintptr_t class_name_len,
      char* method_name, uintptr_t method_name_len,
      char* signature, uintptr_t signature_len);
```

```
probe method-return(
     uintptr t java_thread id, char* class_name, uintptr t class_name_len,
      char* method_name, uintptr_t method_name_len,
      char* signature, uintptr_t signature_len);
 probe object-alloc(
     uintptr_t java_thread_id, char* class_name, uintptr_t class_name_len,
     uintptr_t size);
};
provider hotspot_jni {
 probe AllocObject-entry(void*, void*);
 probe AllocObject-return(void*);
 probe AttachCurrentThreadAsDaemon-entry(void*, void**, void*);
 probe AttachCurrentThreadAsDaemon-return(uint32 t);
 probe AttachCurrentThread-entry(void*, void**, void*);
 probe AttachCurrentThread-return(uint32_t);
 probe CallBooleanMethodA-entry(void*, void*, uintptr_t);
 probe CallBooleanMethodA-return(uintptr_t);
 probe CallBooleanMethod-entry(void*, void*, uintptr_t);
 probe CallBooleanMethod-return(uintptr_t);
 probe CallBooleanMethodV-entry(void*, void*, uintptr_t);
 probe CallBooleanMethodV-return(uintptr_t);
 probe CallByteMethodA-entry(void*, void*, uintptr_t);
 probe CallByteMethodA-return(char);
 probe CallByteMethod-entry(void*, void*, uintptr_t);
 probe CallByteMethod-return(char);
 probe CallByteMethodV-entry(void*, void*, uintptr_t);
 probe CallByteMethodV-return(char);
 probe CallCharMethodA-entry(void*, void*, uintptr_t);
 probe CallCharMethodA-return(uint16_t);
 probe CallCharMethod-entry(void*, void*, uintptr_t);
 probe CallCharMethod-return(uint16_t);
 probe CallCharMethodV-entry(void*, void*, uintptr_t);
 probe CallCharMethodV-return(uint16_t);
 probe CallDoubleMethodA-entry(void*, void*, uintptr_t);
 probe CallDoubleMethodA-return(double);
 probe CallDoubleMethod-entry(void*, void*, uintptr_t);
 probe CallDoubleMethod-return(double);
 probe CallDoubleMethodV-entry(void*, void*, uintptr_t);
 probe CallDoubleMethodV-return(double);
 probe CallFloatMethodA-entry(void*, void*, uintptr_t);
 probe CallFloatMethodA-return(float);
 probe CallFloatMethod-entry(void*, void*, uintptr_t);
 probe CallFloatMethod-return(float);
 probe CallFloatMethodV-entry(void*, void*, uintptr_t);
 probe CallFloatMethodV-return(float);
 probe CallIntMethodA-entry(void*, void*, uintptr_t);
 probe CallIntMethodA-return(uint32_t);
 probe CallIntMethod-entry(void*, void*, uintptr_t);
 probe CallIntMethod-return(uint32_t);
 probe CallIntMethodV-entry(void*, void*, uintptr_t);
 probe CallIntMethodV-return(uint32_t);
 probe CallLongMethodA-entry(void*, void*, uintptr_t);
  probe CallLongMethodA-return(uintptr_t);
 probe CallLongMethod-entry(void*, void*, uintptr_t);
 probe CallLongMethod-return(uintptr_t);
 probe CallLongMethodV-entry(void*, void*, uintptr_t);
 probe CallLongMethodV-return(uintptr_t);
 probe CallNonvirtualBooleanMethodA-entry(void*, void*, void*, uintptr_t);
 probe CallNonvirtualBooleanMethodA-return(uintptr_t);
```

```
probe CallNonvirtualBooleanMethod-entry(void*, void*, void*, uintptr_t);
probe CallNonvirtualBooleanMethod-return(uintptr_t);
probe CallNonvirtualBooleanMethodV-entry(void*, void*, void*, uintptr_t);
probe CallNonvirtualBooleanMethodV-return(uintptr_t);
probe CallNonvirtualByteMethodA-entry(void*, void*, void*, uintptr_t);
probe CallNonvirtualByteMethodA-return(char);
probe CallNonvirtualByteMethod-entry(void*, void*, void*, uintptr_t);
probe CallNonvirtualByteMethod-return(char);
probe CallNonvirtualByteMethodV-entry(void*, void*, void*, uintptr_t);
probe CallNonvirtualByteMethodV-return(char);
probe CallNonvirtualCharMethodA-entry(void*, void*, void*, uintptr_t);
probe CallNonvirtualCharMethodA-return(uint16_t);
probe CallNonvirtualCharMethod-entry(void*, void*, void*, uintptr_t);
probe CallNonvirtualCharMethod-return(uint16_t);
probe CallNonvirtualCharMethodV-entry(void*, void*, void*, uintptr_t);
probe CallNonvirtualCharMethodV-return(uint16_t);
probe CallNonvirtualDoubleMethodA-entry(void*, void*, void*, uintptr_t);
probe CallNonvirtualDoubleMethodA-return(double);
probe CallNonvirtualDoubleMethod-entry(void*, void*, void*, uintptr_t);
probe CallNonvirtualDoubleMethod-return(double);
probe CallNonvirtualDoubleMethodV-entry(void*, void*, void*, uintptr_t);
probe CallNonvirtualDoubleMethodV-return(double);
probe CallNonvirtualFloatMethodA-entry(void*, void*, void*, uintptr_t);
probe CallNonvirtualFloatMethodA-return(float);
probe CallNonvirtualFloatMethod-entry(void*, void*, void*, uintptr_t);
probe CallNonvirtualFloatMethod-return(float);
probe CallNonvirtualFloatMethodV-entry(void*, void*, void*, uintptr_t);
probe CallNonvirtualFloatMethodV-return(float);
probe CallNonvirtualIntMethodA-entry(void*, void*, void*, uintptr_t);
probe CallNonvirtualIntMethodA-return(uint32_t);
probe CallNonvirtualIntMethod-entry(void*, void*, void*, uintptr_t);
probe CallNonvirtualIntMethod-return(uint3t);
probe CallNonvirtualIntMethodV-entry(void*, void*, void*, uintptr_t);
probe CallNonvirtualIntMethodV-return(uint32_t);
probe CallNonvirtualLongMethodA-entry(void*, void*, void*, uintptr_t);
probe CallNonvirtualLongMethodA-return(uintptr_t);
probe CallNonvirtualLongMethod-entry(void*, void*, void*, uintptr_t);
probe CallNonvirtualLongMethod-return(uintptr_t);
probe CallNonvirtualLongMethodV-entry(void*, void*, void*, uintptr_t);
probe CallNonvirtualLongMethodV-return(uintptr_t);
probe CallNonvirtualObjectMethodA-entry(void*, void*, void*, uintptr_t);
probe CallNonvirtualObjectMethodA-return(void*);
probe CallNonvirtualObjectMethod-entry(void*, void*, void*, uintptr_t);
probe CallNonvirtualObjectMethod-return(void*);
probe CallNonvirtualObjectMethodV-entry(void*, void*, void*, uintptr_t);
probe CallNonvirtualObjectMethodV-return(void*);
probe CallNonvirtualShortMethodA-entry(void*, void*, void*, uintptr_t);
probe CallNonvirtualShortMethodA-return(uint16_t);
probe CallNonvirtualShortMethod-entry(void*, void*, void*, uintptr_t);
probe CallNonvirtualShortMethod-return(uint16_t);
probe CallNonvirtualShortMethodV-entry(void*, void*, void*, uintptr_t);
probe CallNonvirtualShortMethodV-return(uint16_t);
probe CallNonvirtualVoidMethodA-entry(void*, void*, void*, uintptr_t);
probe CallNonvirtualVoidMethodA-return();
probe CallNonvirtualVoidMethod-entry(void*, void*, void*, uintptr_t);
probe CallNonvirtualVoidMethod-return();
probe CallNonvirtualVoidMethodV-entry(void*, void*, void*, uintptr_t);
probe CallNonvirtualVoidMethodV-return();
probe CallObjectMethodA-entry(void*, void*, uintptr_t);
probe CallObjectMethodA-return(void*);
probe CallObjectMethod-entry(void*, void*, uintptr_t);
```

```
probe CallObjectMethod-return(void*);
probe CallObjectMethodV-entry(void*, void*, uintptr_t);
probe CallObjectMethodV-return(void*);
probe CallShortMethodA-entry(void*, void*, uintptr_t);
probe CallShortMethodA-return(uint16_t);
probe CallShortMethod-entry(void*, void*, uintptr_t);
probe CallShortMethod-return(uint16_t);
probe CallShortMethodV-entry(void*, void*, uintptr_t);
probe CallShortMethodV-return(uint16_t);
probe CallStaticBooleanMethodA-entry(void*, void*, uintptr_t);
probe CallStaticBooleanMethodA-return(uintptr_t);
probe CallStaticBooleanMethod-entry(void*, void*, uintptr_t);
probe CallStaticBooleanMethod-return(uintptr_t);
probe CallStaticBooleanMethodV-entry(void*, void*, uintptr_t);
probe CallStaticBooleanMethodV-return(uintptr_t);
probe CallStaticByteMethodA-entry(void*, void*, uintptr_t);
probe CallStaticByteMethodA-return(char);
probe CallStaticByteMethod-entry(void*, void*, uintptr_t);
probe CallStaticByteMethod-return(char);
probe CallStaticByteMethodV-entry(void*, void*, uintptr_t);
probe CallStaticByteMethodV-return(char);
probe CallStaticCharMethodA-entry(void*, void*, uintptr_t);
probe CallStaticCharMethodA-return(uint16_t);
probe CallStaticCharMethod-entry(void*, void*, uintptr_t);
probe CallStaticCharMethod-return(uint16_t);
probe CallStaticCharMethodV-entry(void*, void*, uintptr_t);
probe CallStaticCharMethodV-return(uint16_t);
probe CallStaticDoubleMethodA-entry(void*, void*, uintptr_t);
probe CallStaticDoubleMethodA-return(double);
probe CallStaticDoubleMethod-entry(void*, void*, uintptr_t);
probe CallStaticDoubleMethod-return(double);
probe CallStaticDoubleMethodV-entry(void*, void*, uintptr_t);
probe CallStaticDoubleMethodV-return(double);
probe CallStaticFloatMethodA-entry(void*, void*, uintptr_t);
probe CallStaticFloatMethodA-return(float);
probe CallStaticFloatMethod-entry(void*, void*, uintptr_t);
probe CallStaticFloatMethod-return(float);
probe CallStaticFloatMethodV-entry(void*, void*, uintptr_t);
probe CallStaticFloatMethodV-return(float);
probe CallStaticIntMethodA-entry(void*, void*, uintptr_t);
probe CallStaticIntMethodA-return(uint32_t);
probe CallStaticIntMethod-entry(void*, void*, uintptr_t);
probe CallStaticIntMethod-return(uint32_t);
probe CallStaticIntMethodentry(void*, void*, uintptr_t);
probe CallStaticIntMethodV-return(uint32_t);
probe CallStaticLongMethodA-entry(void*, void*, uintptr_t);
probe CallStaticLongMethodA-return(uintptr_t);
probe CallStaticLongMethod-entry(void*, void*, uintptr_t);
probe CallStaticLongMethod-return(uintptr_t);
probe CallStaticLongMethodV-entry(void*, void*, uintptr_t);
probe CallStaticLongMethodV-return(uintptr_t);
probe CallStaticObjectMethodA-entry(void*, void*, uintptr_t);
probe CallStaticObjectMethodA-return(void*);
probe CallStaticObjectMethod-entry(void*, void*, uintptr_t);
probe CallStaticObjectMethod-return(void*);
probe CallStaticObjectMethodV-entry(void*, void*, uintptr_t);
probe CallStaticObjectMethodV-return(void*);
probe CallStaticShortMethodA-entry(void*, void*, uintptr_t);
probe CallStaticShortMethodA-return(uint16_t);
probe CallStaticShortMethod-entry(void*, void*, uintptr_t);
probe CallStaticShortMethod-return(uint16_t);
```

```
probe CallStaticShortMethodV-entry(void*, void*, uintptr_t);
probe CallStaticShortMethodV-return(uint16_t);
probe CallStaticVoidMethodA-entry(void*, void*, uintptr_t);
probe CallStaticVoidMethodA-return();
probe CallStaticVoidMethod-entry(void*, void*, uintptr_t);
probe CallStaticVoidMethod-return();
probe CallStaticVoidMethodV-entry(void*, void*, uintptr_t);
probe CallStaticVoidMethodV-return();
probe CallVoidMethodA-entry(void*, void*, uintptr_t);
probe CallVoidMethodA-return();
probe CallVoidMethod-entry(void*, void*, uintptr_t);
probe CallVoidMethod-return();
probe CallVoidMethodV-entry(void*, void*, uintptr_t);
probe CallVoidMethodV-return();
probe CreateJavaVM-entry(void**, void**, void*);
probe CreateJavaVM-return(uint32_t);
probe DefineClass-entry(void*, const char*, void*, char, uintptr_t);
probe DefineClass-return(void*);
probe DeleteGlobalRef-entry(void*, void*);
probe DeleteGlobalRef-return();
probe DeleteLocalRef-entry(void*, void*);
probe DeleteLocalRef-return();
probe DeleteWeakGlobalRef-entry(void*, void*);
probe DeleteWeakGlobalRef-return();
probe DestroyJavaVM-entry(void*);
probe DestroyJavaVM-return(uint32_t);
probe DetachCurrentThread-entry(void*);
probe DetachCurrentThread-return(uint32_t);
probe EnsureLocalCapacity-entry(void*, uint32_t);
probe EnsureLocalCapacity-return(uint32_t);
probe ExceptionCheck-entry(void*);
probe ExceptionCheck-return(uintptr_t);
probe ExceptionClear-entry(void*);
probe ExceptionClear-return();
probe ExceptionDescribe-entry(void*);
probe ExceptionDescribe-return();
probe ExceptionOccurred-entry(void*);
probe ExceptionOccurred-return(void*);
probe FatalError-entry(void* env, const char*);
probe FindClass-entry(void*, const char*);
probe FindClass-return(void*);
probe FromReflectedField-entry(void*, void*);
probe FromReflectedField-return(uintptr_t);
probe FromReflectedMethod-entry(void*, void*);
probe FromReflectedMethod-return(uintptr_t);
probe GetArrayLength-entry(void*, void*);
probe GetArrayLength-return(uintptr_t);
probe GetBooleanArrayElements-entry(void*, void*, uintptr_t*);
probe GetBooleanArrayElements-return(uintptr_t*);
probe GetBooleanArrayRegion-entry(void*, void*, uintptr_t, uintptr_t, uintptr_t*);
probe GetBooleanArrayRegion-return();
probe GetBooleanField-entry(void*, void*, uintptr_t);
probe GetBooleanField-return(uintptr_t);
probe GetByteArrayElements-entry(void*, void*, uintptr_t*);
probe GetByteArrayElements-return(char*);
probe GetByteArrayRegion-entry(void*, void*, uintptr_t, uintptr_t, char*);
probe GetByteArrayRegion-return();
probe GetByteField-entry(void*, void*, uintptr_t);
probe GetByteField-return(char);
probe GetCharArrayElements-entry(void*, void*, uintptr_t*);
probe GetCharArrayElements-return(uint16_t*);
```

```
probe GetCharArrayRegion-entry(void*, void*, uintptr_t, uintptr_t, uint16_t*);
probe GetCharArrayRegion-return();
probe GetCharField-entry(void*, void*, uintptr_t);
probe GetCharField-return(uint16_t);
probe GetCreatedJavaVMs-eintptr_t*);
probe GetCreatedJavaVMs-return(uintptr_t);
probe GetCreateJavaVMs-entry(void*, uintptr_t, uintptr_t*);
probe GetCreateJavaVMs-return(uint32_t);
probe GetDefaultJavaVMInitArgs-entry(void*);
probe GetDefaultJavaVMInitArgs-return(uint32_t);
probe GetDirectBufferAddress-entry(void*, void*);
probe GetDirectBufferAddress-return(void*);
probe GetDirectBufferCapacity-entry(void*, void*);
probe GetDirectBufferCapacity-return(uintptr_t);
probe GetDoubleArrayElements-entry(void*, void*, uintptr_t*);
probe GetDoubleArrayElements-return(double*);
probe GetDoubleArrayRegion-entry(void*, void*, uintptr_t, uintptr_t, double*);
probe GetDoubleArrayRegion-return();
probe GetDoubleField-entry(void*, void*, uintptr_t);
probe GetDoubleField-return(double);
probe GetEnv-entry(void*, void*, void*);
probe GetEnv-return(uint32_t);
probe GetFieldID-entry(void*, void*, const char*, const char*);
probe GetFieldID-return(uintptr_t);
probe GetFloatArrayElements-entry(void*, void*, uintptr_t*);
probe GetFloatArrayElements-return(float*);
probe GetFloatArrayRegion-entry(void*, void*, uintptr_t, uintptr_t, float*);
probe GetFloatArrayRegion-return();
probe GetFloatField-entry(void*, void*, uintptr_t);
probe GetFloatField-return(float);
probe GetIntArrayElements-entry(void*, void*, uintptr_t*);
probe GetIntArrayElements-return(uint32_t*);
probe GetIntArrayRegion-entry(void*, void*, uintptr_t, uintptr_t, uint32_t*);
probe GetIntArrayRegion-return();
probe GetIntField-entry(void*, void*, uintptr_t);
probe GetIntField-return(uint32_t);
probe GetJavaVM-entry(void*, void**);
probe GetJavaVM-return(uint32_t);
probe GetLongArrayElements-entry(void*, void*, uintptr_t*);
probe GetLongArrayElements-return(uintptr_t*);
probe GetLongArrayRegion-entry(void*, void*, uintptr_t, uintptr_t, uintptr_t*);
probe GetLongArrayRegion-return();
probe GetLongField-entry(void*, void*, uintptr_t);
probe GetLongField-return(uintptr_t);
probe GetMethodID-entry(void*, void*, const char*, const char*);
probe GetMethodID-return(uintptr_t);
probe GetObjectArrayElement-entry(void*, void*, uintptr_t);
probe GetObjectArrayElement-return(void*);
probe GetObjectClass-entry(void*, void*);
probe GetObjectClass-return(void*);
probe GetObjectField-entry(void*, void*, uintptr_t);
probe GetObjectField-return(void*);
probe GetObjectRefType-entry(void*, void*);
probe GetObjectRefType-return(void*);
probe GetPrimitiveArrayCritical-entry(void*, void*, uintptr_t*);
probe GetPrimitiveArrayCritical-return(void*);
probe GetShortArrayElements-entry(void*, void*, uintptr_t*);
probe GetShortArrayElements-return(uint16_t*);
probe GetShortArrayRegion-entry(void*, void*, uintptr_t, uintptr_t, uint16_t*);
probe GetShortArrayRegion-return();
probe GetShortField-entry(void*, void*, uintptr_t);
```

```
probe GetShortField-return(uint16_t);
probe GetStaticBooleanField-entry(void*, void*, uintptr_t);
probe GetStaticBooleanField-return(uintptr_t);
probe GetStaticByteField-entry(void*, void*, uintptr_t);
probe GetStaticByteField-return(char);
probe GetStaticCharField-entry(void*, void*, uintptr_t);
probe GetStaticCharField-return(uint16_t);
probe GetStaticDoubleField-entry(void*, void*, uintptr_t);
probe GetStaticDoubleField-return(double);
probe GetStaticFieldID-entry(void*, void*, const char*, const char*);
probe GetStaticFieldID-return(uintptr_t);
probe GetStaticFloatField-entry(void*, void*, uintptr_t);
probe GetStaticFloatField-return(float);
probe GetStaticIntField-entry(void*, void*, uintptr_t);
probe GetStaticIntField-return(uint32_t);
probe GetStaticLongField-entry(void*, void*, uintptr_t);
probe GetStaticLongField-return(uintptr_t);
probe GetStaticMethodID-entry(void*, void*, const char*, const char*);
probe GetStaticMethodID-return(uintptr_t);
probe GetStaticObjectField-entry(void*, void*, uintptr_t);
probe GetStaticObjectField-return(void*);
probe GetStaticShortField-entry(void*, void*, uintptr_t);
probe GetStaticShortField-return(uint16_t);
pro GetStringChars-entry(void*, void*, uintptr_t*);
probe GetStringChars-return(const uint16_t*);
probe GetStringCritical-entry(void*, void*, uintptr_t*);
probe GetStringCritical-return(const uint16_t*);
probe GetStringLength-entry(void*, void*);
probe GetStringLength-return(uintptr_t);
probe GetStringRegion-entry(void*, void*, uintptr_t, uintptr_t, uint16_t*);
probe GetStringRegion-return();
probe GetStringUTFChars-entry(void*, void*, uintptr_t*);
probe GetStringUTFChars-return(const char*);
probe GetStringUTFLength-entry(void*, void*);
probe GetStringUTFLength-return(uintptr_t);
probe GetStringUTFRegion-entry(void*, void*, uintptr_t, uintptr_t, char*);
probe GetStringUTFRegion-return();
probe GetSuperclass-entry(void*, void*);
probe GetSuperclass-return(void*);
probe GetVersion-entry(void*);
probe GetVersion-return(uint32_t);
probe IsAssignableFrom-entry(void*, void*, void*);
probe IsAssignableFrom-return(uintptr_t);
probe IsInstanceOf-entry(void*, void*, void*);
probe IsInstanceOf-return(uintptr_t);
probe IsSameObject-entry(void*, void*, void*);
probe IsSameObject-return(uintptr_t);
probe MonitorEnter-entry(void*, void*);
probe MonitorEnter-return(uint32_t);
probe MonitorExit-entry(void*, void*);
probe MonitorExit-return(uint32_t);
probe NewBooleanArray-entry(void*, uintptr_t);
probe NewBooleanArray-return(void*);
probe NewByteArray-entry(void*, uintptr_t);
probe NewByteArray-return(void*);
probe NewCharArray-entry(void*, uintptr_t);
probe NewCharArray-return(void*);
probe NewDirectByteBuffer-entry(void*, void*, uintptr_t);
probe NewDirectByteBuffer-return(void*);
probe NewDoubleArray-entry(void*, uintptr_t);
probe NewDoubleArray-return(void*);
```

```
probe NewFloatArray-entry(void*, uintptr_t);
 probe NewFloatArray-return(void*);
 probe NewGlobalRef-entry(void*, void*);
 probe NewGlobalRef-return(void*);
 probe NewIntArray-entry(void*, uintptr_t);
 probe NewIntArray-return(void*);
 probe NewLocalRef-entry(void*, void*);
 probe NewLocalRef-return(void*);
 probe NewLongArray-entry(void*, uintptr_t);
 probe NewLongArray-return(void*);
 probe NewObjectA-entry(void*, void*, uintptr_t);
 probe NewObjectA-return(void*);
 probe NewObjectArray-entry(void*, uintptr_t, void*, void*);
 probe NewObjectArray-return(void*);
 probe NewObject-entry(void*, void*, uintptr_t);
 probe NewObject-return(void*);
 probe NewObjectV-entry(void*, void*, uintptr_t);
 probe NewObjectV-return(void*);
 probe NewShortArray-entry(void*, uintptr_t);
 probe NewShortArray-return(void*);
 probe NewString-entry(void*, const uint16_t*, uintptr_t);
 probe NewString-return(void*);
 probe NewStringUTF-entry(void*, const char*);
 probe NewStringUTF-return(void*);
 probe NewWeakGlobalRef-entry(void*, void*);
 probe NewWeakGlobalRef-return(void*);
 probe PopLocalFrame-entry(void*, void*);
 probe PopLocalFrame-return(void*);
 probe PushLocalFrame-entry(void*, uint32_t);
 probe PushLocalFrame-return(uint32_t);
 probe RegisterNatives-entry(void*, void*, const void*, uint32_t);
 probe RegisterNatives-return(uint32_t);
 probe ReleaseBooleanArrayElements-entry(void*, void*, uintptr_t*, uint32_t);
 probe ReleaseBooleanArrayElements-return();
 probe ReleaseByteArrayElements-entry(void*, void*, char*, uint32_t);
 probe ReleaseByteArrayElements-return();
 probe ReleaseCharArrayElements-entry(void*, void*, uint16_t*, uint32_t);
 probe ReleaseCharArrayElements-return();
 probe ReleaseDoubleArrayElements-entry(void*, void*, double*, uint32_t);
 probe ReleaseDoubleArrayElements-return();
 probe ReleaseFloatArrayElements-entry(void*, void*, float*, uint32_t);
 probe ReleaseFloatArrayElements-return();
 probe ReleaseIntArrayElements-entry(void*, void*, uint32_t*, uint32_t);
 probe ReleaseIntArrayElements-return();
 probe ReleaseLongArrayElements-entry(void*, void*, uintptr_t*, uint32_t);
 probe ReleaseLongArrayElements-return();
 probe ReleaseObjectArrayElements-entry(void*, void*, void**, uint32_t);
 probe ReleaseObjectArrayElements-return();
 probe Releasey(void*, void*, void*, uint32_t);
 probe ReleasePrimitiveArrayCritical-return();
 probe ReleaseShortArrayElements-entry(void*, void*, uint16_t*, uint32_t);
 probe ReleaseShortArrayElements-return();
 probe ReleaseStringChars-entry(void*, void*, const uint16_t*);
 probe ReleaseStringChars-return();
 probe ReleaseStringCritical-entry(void*, void*, const uint16_t*);
 probe ReleaseStringCritical-return();
 probe ReleaseStringUTFChars-entry(void*, void*, const char*);
 probe ReleaseStringUTFChars-return();
  probe SetBooleanArrayRegion-entry(void*, void*, uintptr_t, uintptr_t, const
uintptr_t*);
 probe SetBooleanArrayRegion-return();
```

```
probe SetBooleanField-entry(void*, void*, uintptr_t, uintptr_t);
 probe SetBooleanField-return();
 probe SetByteArrayRegion-entry(void*, void*, uintptr_t, uintptr_t, const char*);
 probe SetByteArrayRegion-return();
 probe SetByteField-entry(void*, void*, uintptr_t, char);
 probe SetByteField-return();
 probe SetCharArrayRegion-entry(void*, void*, uintptr_t, uintptr_t, const
uint16_t*);
  probe SetCharArrayRegion-return();
  probe SetCharField-entry(void*, void*, uintptr_t, uint16_t);
  probe SetCharField-return();
  probe SetDoubleArrayRegion-entry(void*, void*, uintptr_t, uintptr_t, const
double*);
  probe SetDoubleArrayRegion-return();
 probe SetDoubleField-entry(void*, void*, uintptr_t, double);
 probe SetDoubleField-return();
 probe SetFloatArrayRegion-entry(void*, void*, uintptr_t, uintptr_t, const float*);
 probe SetFloatArrayRegion-return();
 probe SetFloatField-entry(void*, void*, uintptr_t, float);
 probe SetFloatField-return();
 probe SetIntArrayRegion-entry(void*, void*, uintptr_t, uintptr_t, const uint32_t*);
 probe SetIntArrayRegion-return();
 probe SetIntField-entry(void*, void*, uintptr_t, uint32_t);
 probe SetIntField-return();
 probe SetLongArrayRegion-entry(void*, void*, uintptr_t, uintptr_t, const
uintptr t*);
  probe SetLongArrayRegion-return();
 probe SetLongField-entry(void*, void*, uintptr_t, uintptr_t);
 probe SetLongField-return();
 probe SetObjectArrayElement-entry(void*, void*, uintptr_t, void*);
  probe SetObjectArrayElement-return();
  probe SetObjectField-entry(void*, void*, uintptr_t, void*);
 probe SetObjectField-return();
  probe SetShortArrayRegion-entry(void*, void*, uintptr_t, uintptr_t, const
uint16_t*);
  probe SetShortArrayRegion-return();
 probe SetShortField-entry(void*, void*, uintptr_t, uint16_t);
 probe SetShortField-return();
 probe SetStaticBooleanField-entry(void*, void*, uintptr_t, uintptr_t);
 probe SetStaticBooleanField-return();
 probe SetStaticByteField-entry(void*, void*, uintptr_t, char);
 probe SetStaticByteField-return();
 probe SetStaticCharField-entry(void*, void*, uintptr_t, uint16_t);
 probe SetStaticCharField-return();
 probe SetStaticDoubleField-entry(void*, void*, uintptr_t, double);
 probe SetStaticDoubleField-return();
 probe SetStaticFloatField-entry(void*, void*, uintptr_t, float);
 probe SetStaticFloatField-return();
 probe SetStaticIntField-entry(void*, void*, uintptr_t, uint32_t);
 probe SetStaticIntField-return();
 probe SetStaticLongField-entry(void*, void*, uintptr_t, uintptr_t);
  probe SetStaticLongField-return();
  probe SetStaticObjectField-entry(void*, void*, uintptr_t, void*);
  probe SetStaticObjectField-return();
  probe SetStaticShortField-entry(void*, void*, uintptr_t, uint16_t);
  probe SetStaticShortField-return();
  probe Throw-entry(void*, void*);
  probe ThrowNew-entry(void*, void*, const char*);
 probe ThrowNew-return(uint32_t);
 probe Throw-return(uint32_t);
 probe ToReflectedField-entry(void*, void*, uintptr_t, uintptr_t);
```

```
probe ToReflectedField-return(void*);
probe ToReflectedMethod-entry(void*, void*, uintptr_t, uintptr_t);
probe ToReflectedMethod-return(void*);
probe UnregisterNatives-entry(void*, void*);
probe UnregisterNatives-return(uint32_t);
};
```

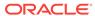

# **Fatal Error Reporting**

Fatal errors are errors such as native memory exhaustion, memory access errors, or explicit signals directed to the process. Fatal errors can be triggered by native code within the application (for example developer-written Java Native Interface (JNI) code), third-party native libraries that the application or the JVM, or native code in the JVM. If a fatal error causes the process that is hosting the Java Virtual Machine (JVM) to terminate, the JVM gathers information about the error and writes a crash report.

The JVM tries to identify the nature and location of the error. If possible write detailed information about the state of the JVM and the process, at the time of the crash. The details that are available can depend on the platform and the nature of the crash. The information that is provided by this error-reporting mechanism enables you to more easily and efficiently debug your applications, or identify issues in third-party code. When an error message indicates a problem in the JVM code, you can submit a more accurate and helpful bug report. In some cases, crash report generation causes secondary errors that prevent full details from being reported.

### Error Report Example

The following example shows the start of an error report (file hs\_err\_pid18240.log) for a crash in the native JNI code for an application:

```
# A fatal error has been detected by the Java Runtime Environment:
 SIGSEGV (0xb) at pc=0x00007f0f159f857d, pid=18240, tid=18245
# JRE version: Java(TM) SE Runtime Environment (9.0+167) (build 9-ea+167)
# Java VM: Java HotSpot(TM) 64-Bit Server VM (9-ea+167, mixed mode, tiered,
compressed oops, gl gc, linux-amd64)
# Problematic frame:
# C [libMyApp.so+0x57d] Java_MyApp_readData+0x11
# Core dump will be written. Default location: /cores/core.18240)
# If you would like to submit a bug report, please visit:
# http://bugreport.java.com/bugreport/crash.jsp
# The crash happened outside the Java Virtual Machine in native code.
# See problematic frame for where to report the bug.
----- S U M M A R Y -----
Command Line: MyApp
Host: Intel(R) Xeon(R) CPU
                                  X5675 @ 3.07GHz, 24 cores, 141G, Ubuntu 12.04
Time: Fri Apr 28 02:57:13 2017 EDT elapsed time: 2 seconds (0d 0h 0m 2s)
----- T H R E A D -----
```

```
Current thread (0x00007f102c013000): JavaThread "main" [_thread_in_native,
id=18245, stack(0x00007f10345c0000,0x00007f10346c0000)]
{\tt Stack: [0x00007f10345c0000,0x00007f10346c0000], sp=0x00007f10346be930, free }
space=1018k
Native frames: (J=compiled Java code, A=aot compiled Java code, j=interpreted, Vv=VM
code, C=native code)
C [libMyApp.so+0x57d] Java_MyApp_readData+0x11
j MyApp.readData()I+0
j MyApp.main([Ljava/lang/String;)V+15
v ~StubRoutines::call_stub
V [libjvm.so+0x839eea] JavaCalls::call_helper(JavaValue*, methodHandle const&,
JavaCallArguments*, Thread*)+0x47a
V [libjvm.so+0x896fcf] jni_invoke_static(JNIEnv_*, JavaValue*, _jobject*,
{\tt JNICallType, \_jmethodID*, JNI\_ArgumentPusher*, Thread*) [clone .isra.90] + 0x21f}
V [libjvm.so+0x8a7f1e] jni_CallStaticVoidMethod+0x14e
C [libjli.so+0x4142] JavaMain+0x812
C [libpthread.so.0+0x7e9a] start_thread+0xda
Java frames: (J=compiled Java code, j=interpreted, Vv=VM code)
j MyApp.readData()I+0
j MyApp.main([Ljava/lang/String;)V+15
v ~StubRoutines::call_stub
siginfo: si_signo: 11 (SIGSEGV), si_code: 1 (SEGV_MAPERR), si_addr:
0x0000000000000000
```

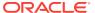

11

# Java Virtual Machine Related Resources

The following related links are related to the JVM.

- java.lang.invoke package documentation
- The Da Vinci Machine Project

#### **Tools**

You can control some operating characteristics of the Java HotSpot VM by using command-line flags. For more information about the Java application launcher, see Commands to Monitor the JVM in the *Java Platform, Standard Edition Tools Reference*.

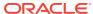